# **prosonic T mit PROFIBUS-PA Ultraschall-Füllstandmeßtechnik**

**Betriebsanleitung**

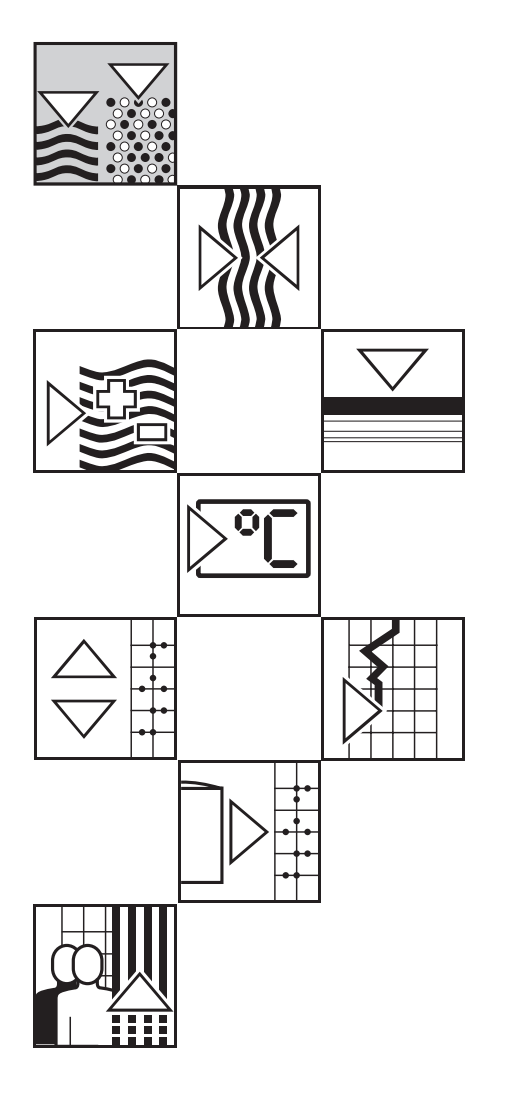

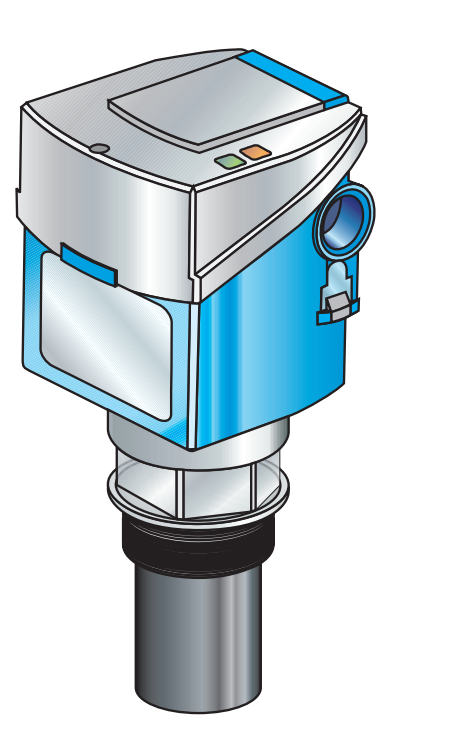

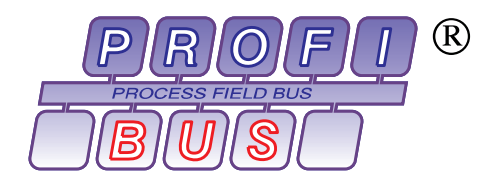

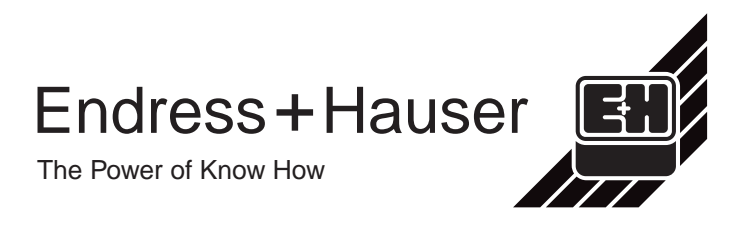

# **Kurzanleitung**

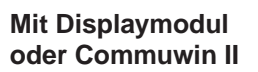

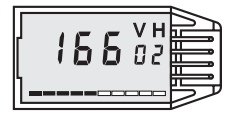

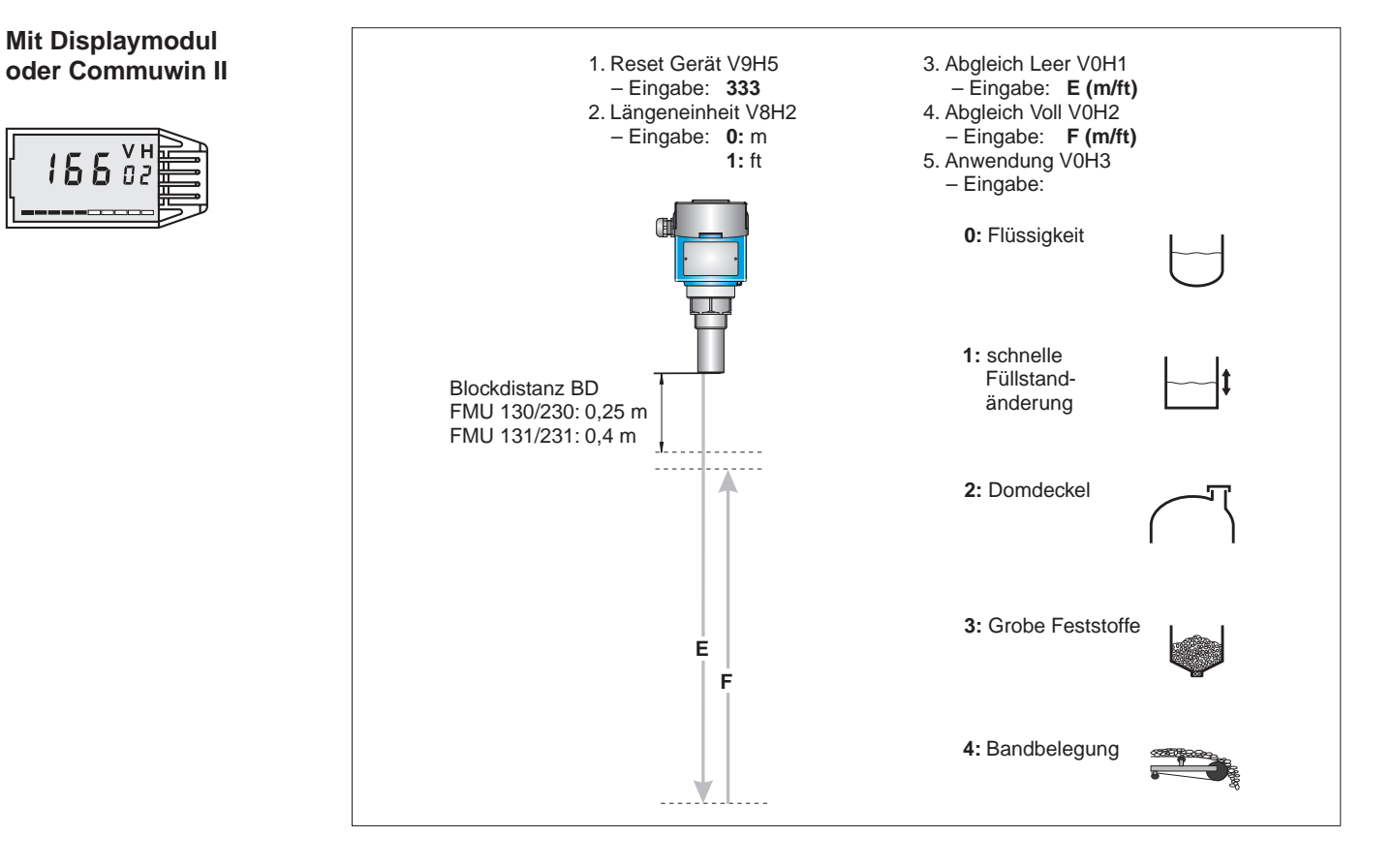

# **Inhaltsverzeichnis**

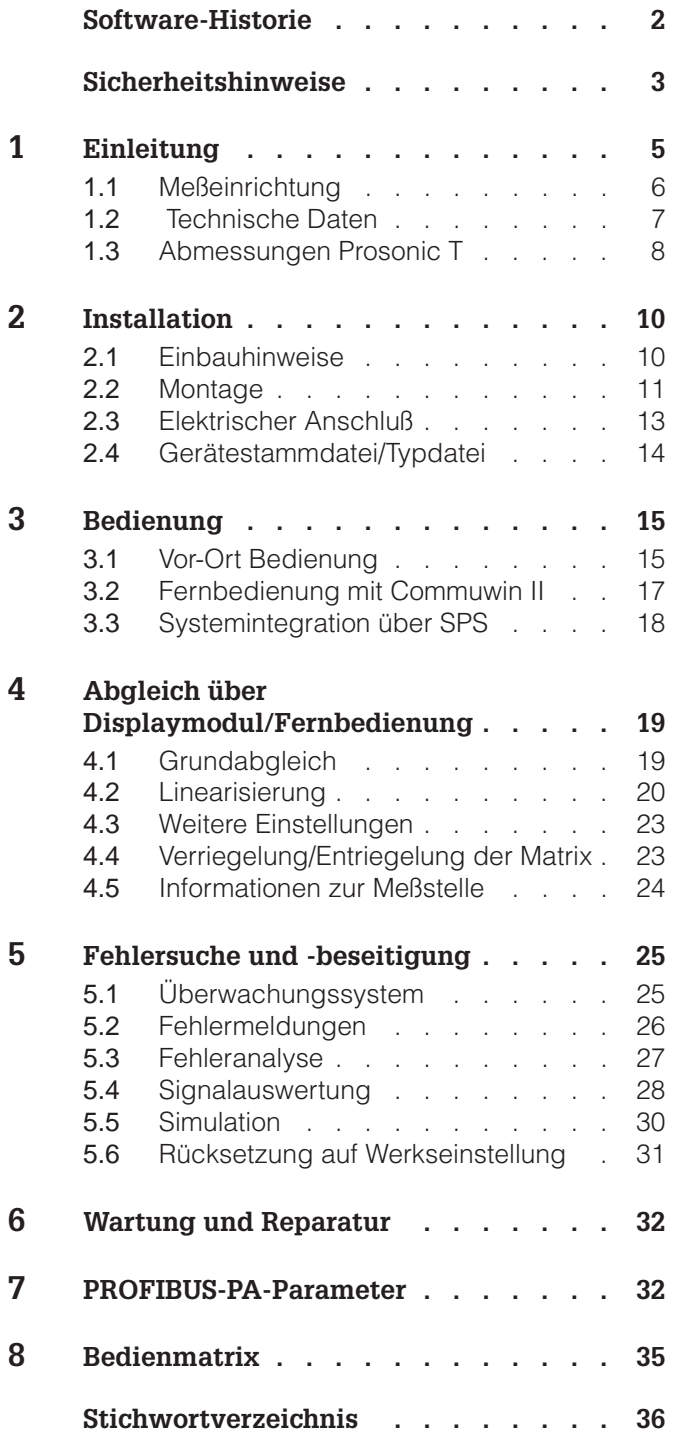

**Siehe gegenüberliegende Seite Kurzanleitung**

# **Software-Historie**

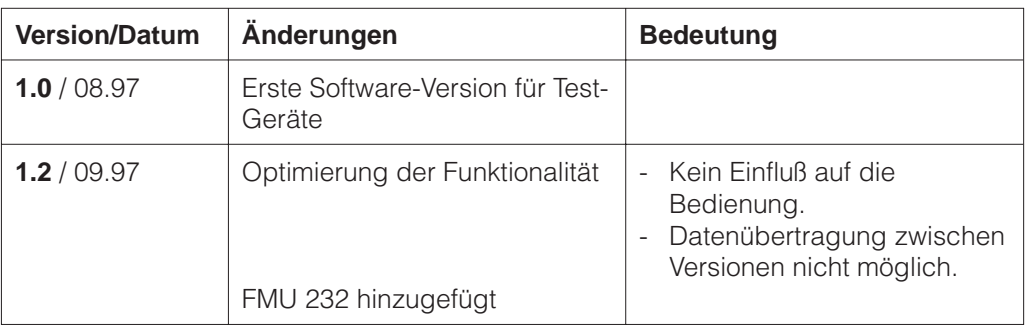

# **Sicherheitshinweise**

Der Prosonic T ist ein kompaktes Füllstandmeßgerät mit PROFIBUS-PA-Schnittstelle für Flüssigkeits- und Schüttgut-Anwendungen, der nach dem Ultraschall-Laufzeitverfahren mißt.

Der Prosonic T ist nach dem Stand der Technik betriebssicher gebaut und berücksichtigt die einschlägigen Vorschriften und EG-Richtlinien. Wenn er jedoch unsachgemäß oder nicht bestimmungsgemäß eingesetzt wird, können von ihm applikationsbedingte Gefahren ausgehen, z. B. Produktüberlauf durch falsche Montage bzw. Einstellung. Deshalb darf Montage, elektrischer Anschluß, Inbetriebnahme, Bedienung und Wartung der Meßeinrichtung nur durch ausgebildetes Fachpersonal erfolgen, das vom Anlagenbetreiber dazu autorisiert wurde. Das Fachpersonal muß diese Betriebsanleitung gelesen und verstanden haben und die Anweisungen befolgen. Veränderungen und Reparaturen am Gerät dürfen nur vorgenommen werden, wenn dies die Betriebsanleitung ausdrücklich zuläßt.

Bei Einsatz des Meßsystems in explosionsgefährdeten Bereichen sind die entsprechenden nationalen Normen einzuhalten. Das Gerät kann mit den in der Tabelle aufgeführten Zertifikaten ausgeliefert werden. Die Zertifikate werden durch den ersten Buchstaben des Bestellcodes am Typenschild gekennzeichnet (siehe Tabelle unten).

- Stellen Sie sicher, daß das Fachpersonal ausreichend ausgebildet ist.
- Die meßtechnischen und sicherheitstechnischen Auflagen an die Meßstellen sind einzuhalten.

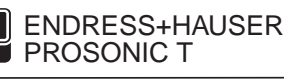

Bestell-Nr. FMU x3x-

E.

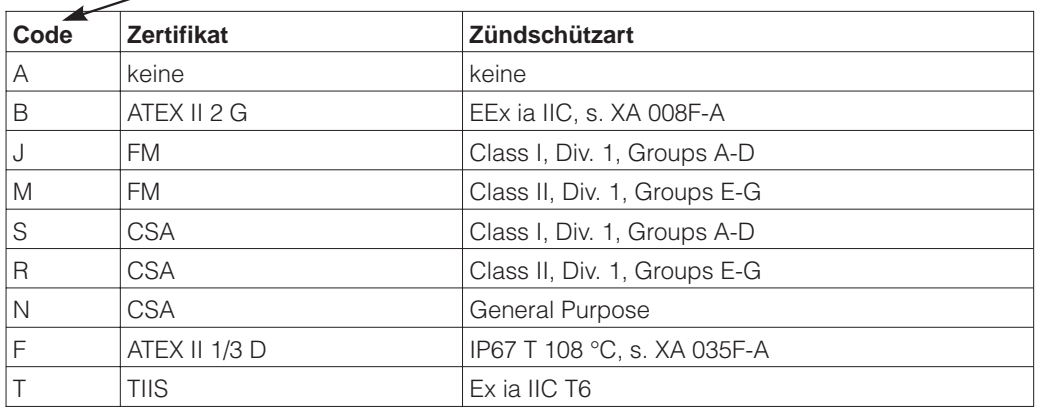

Tabelle S.1 Zertifikate für Ex-Anwendungen (in Vorbereitung)

**Montage, Inbetriebnahme, Bedienung**

**Explosionsgefährdeter**

**Bereich**

# **Sicherheitsrelevante Hinweise**

Zerstörung des Gerätes führen.

Um sicherheitsrelevante oder alternative Vorgänge hervorzuheben, haben wir die folgenden Sicherheitshinweise festgelegt, wobei jeder Hinweis durch ein entsprechendes Piktogramm gekennzeichnet wird.

### **Sicherheitshinweise**

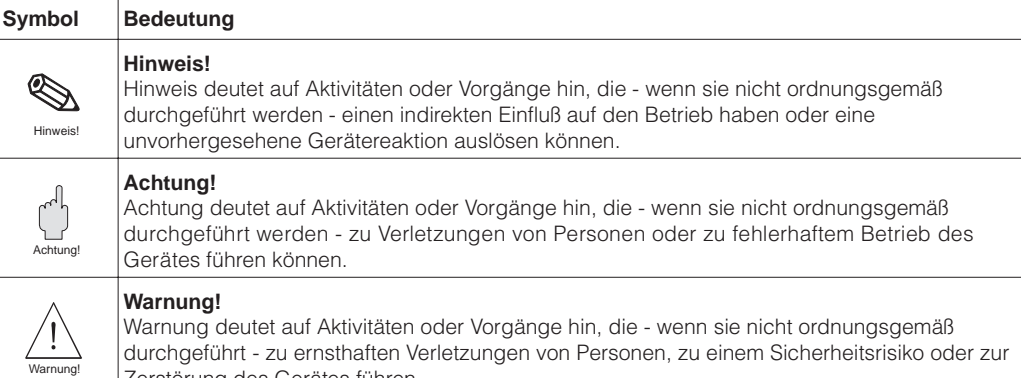

durchgeführt - zu ernsthaften Verletzungen von Personen, zu einem Sicherheitsrisiko oder zur

### **Zündschutzart**

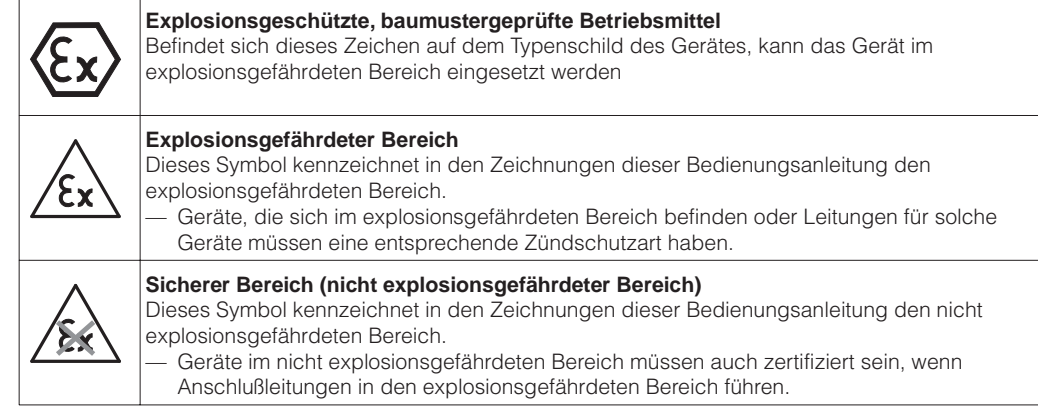

### **Elektrische Symbole**

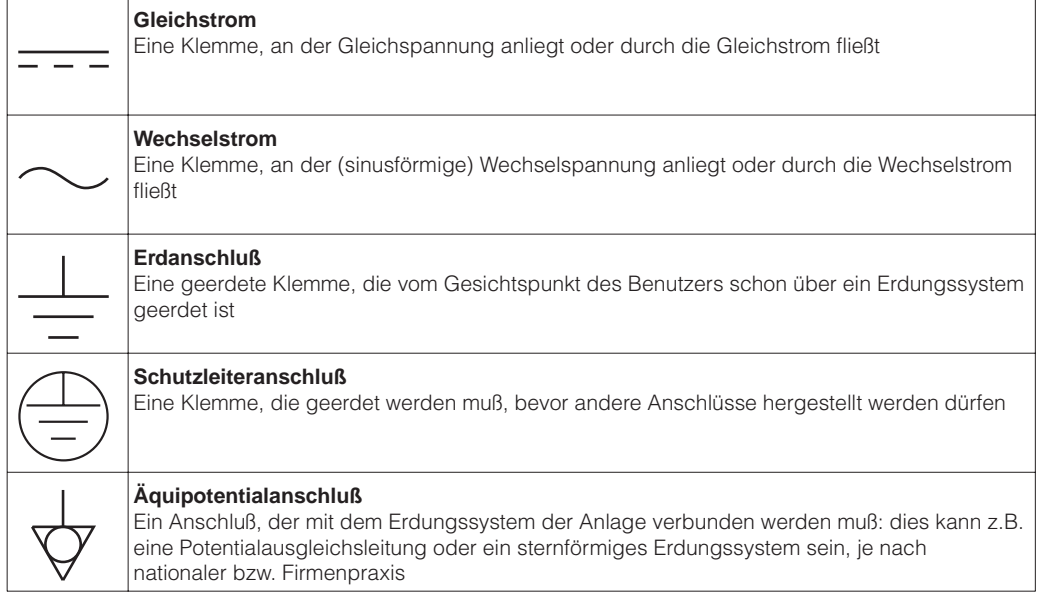

# **1 Einleitung**

Prosonic T ist ein kompaktes Ultraschall-Meßgerät zur berührungslosen kontinuierlichen **Einsatzbereich** Füllstandmessung in Flüssigkeiten und grobkörnigen Schüttgütern (Korngröße ab 4 mm). Ein Temperaturfühler zur Schallaufzeitkompensation ist integriert.

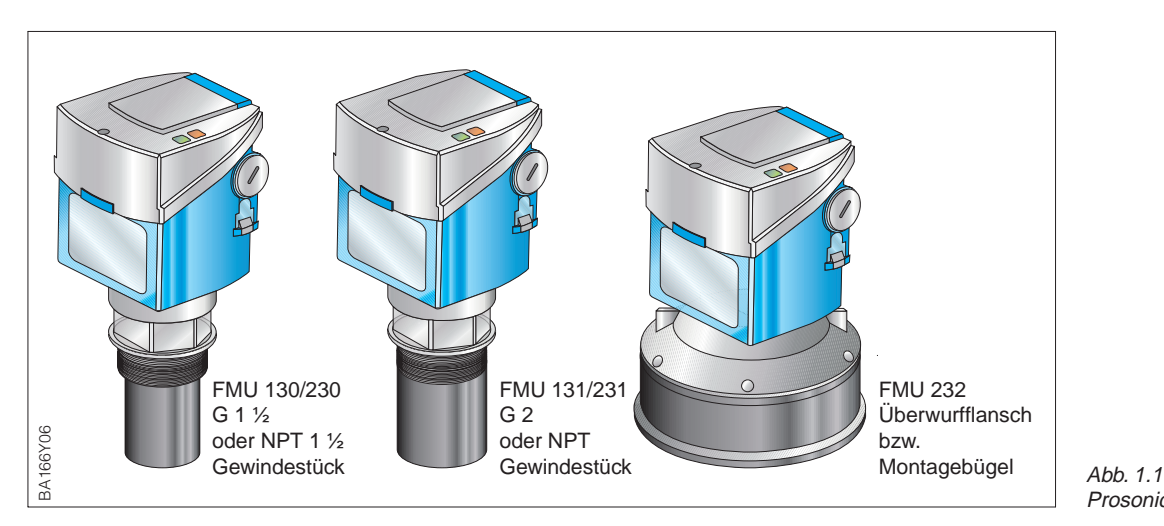

Fünf Meßumformer Prosonic T stehen zur Verfügung: **Ausführungen**

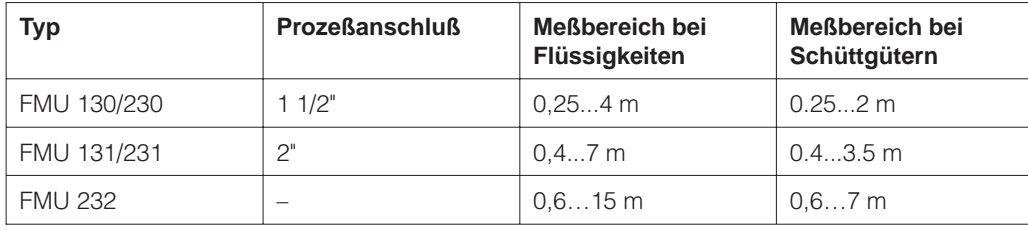

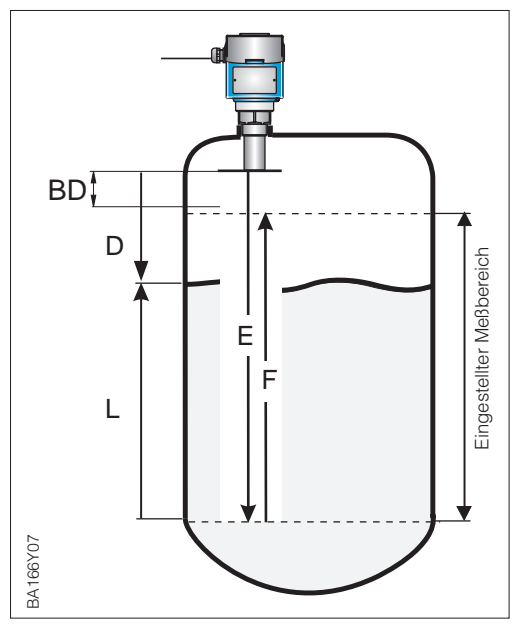

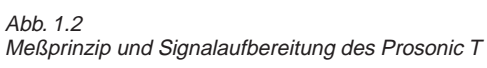

Ein oberhalb des Füllgutes angeordneter **Meßprinzip** Ultraschall-Sensor wird elektrisch angeregt und sendet einen gerichteten Ultraschallimpuls auf das Füllgut. Die Füllgutoberfläche reflektiert diesen Impuls. Der in Richtung Sensor reflektierte Echoanteil wird vom gleichen Sensor, der nun als Richtmikrophon arbeitet, wieder in ein elektrisches Signal umgewandelt. Die Zeit zwischen Senden und Empfangen des Impulses – die Laufzeit – ist direkt proportional zum Abstand Sensor – Füllstand

 $D = v \cdot t/2$ .

wobei ν = Schallgeschwindigkeit.

Da die Leerdistanz E dem System bekannt ist, wird der Füllstand L leicht daraus abgeleitet.

$$
\mathsf{L}=\mathsf{E}-\mathsf{D}
$$

Der Parameter F definiert den eingestellten Meßbereich, der Parameter BD die Blockdistanz – in diesem Bereich wird nicht gemessen!

Prosonic T

## **1.1 Meßeinrichtung**

Die komplette Meßstelle besteht im einfachsten Fall aus einem Prosonic T mit der Elektronik PA, einem Buskoppler, einer SPS bzw. einem Personal-Computer mit dem Bedienprogramm Commuwin II sowie einem PROFIBUS-PA Terminierungswiderstand (RC-Kombination).

Die maximale Anzahl der Meßumformer an einem Bussegment ist durch deren Stromaufnahme, die Leistung des Buskopplers und die erforderliche Buslänge bestimmt, siehe hierzu TI 260F/00/de. In der Regel können jedoch:

- 8 Prosonic T bei EEx ia-Anwendungen
- max. 32 Prosonic T bei Nicht-Ex-Anwendungen

an einem Bussegment betrieben werden.

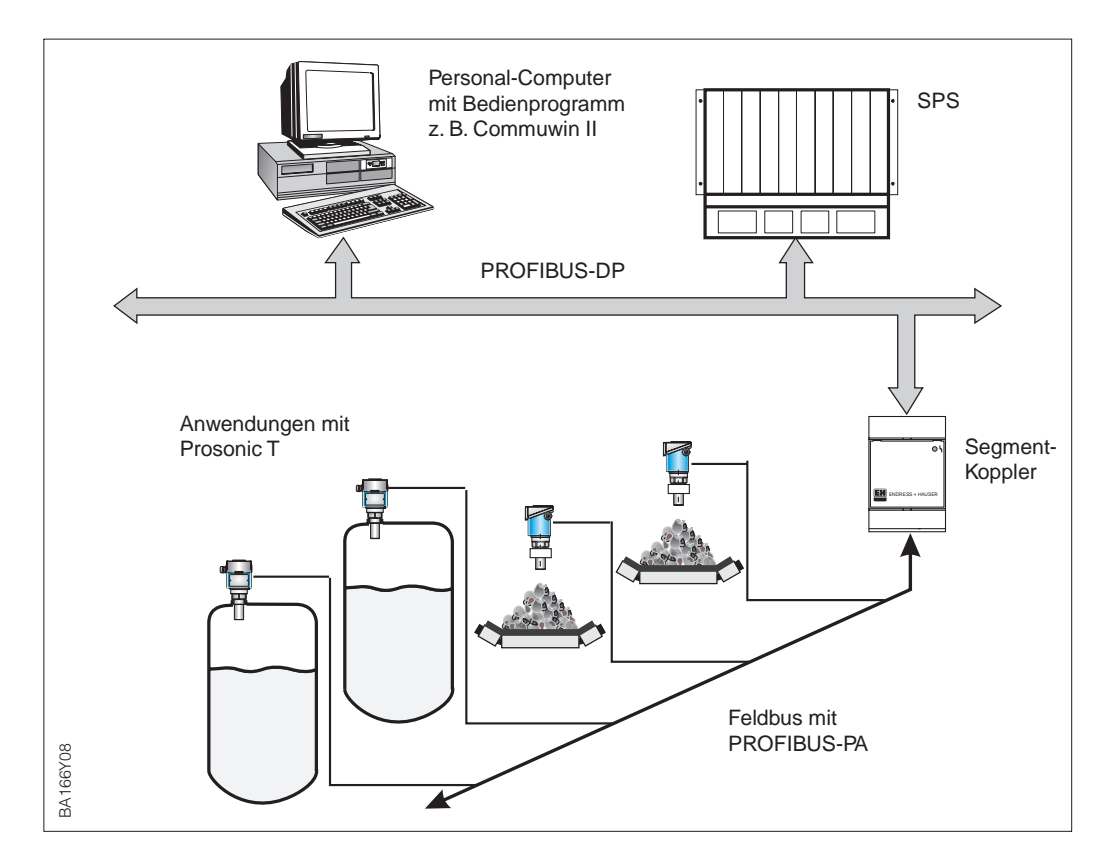

Abb. 1.3 Meßeinrichtung Prosonic T mit Protokoll PROFIBUS-PA

# **1.2 Technische Daten**

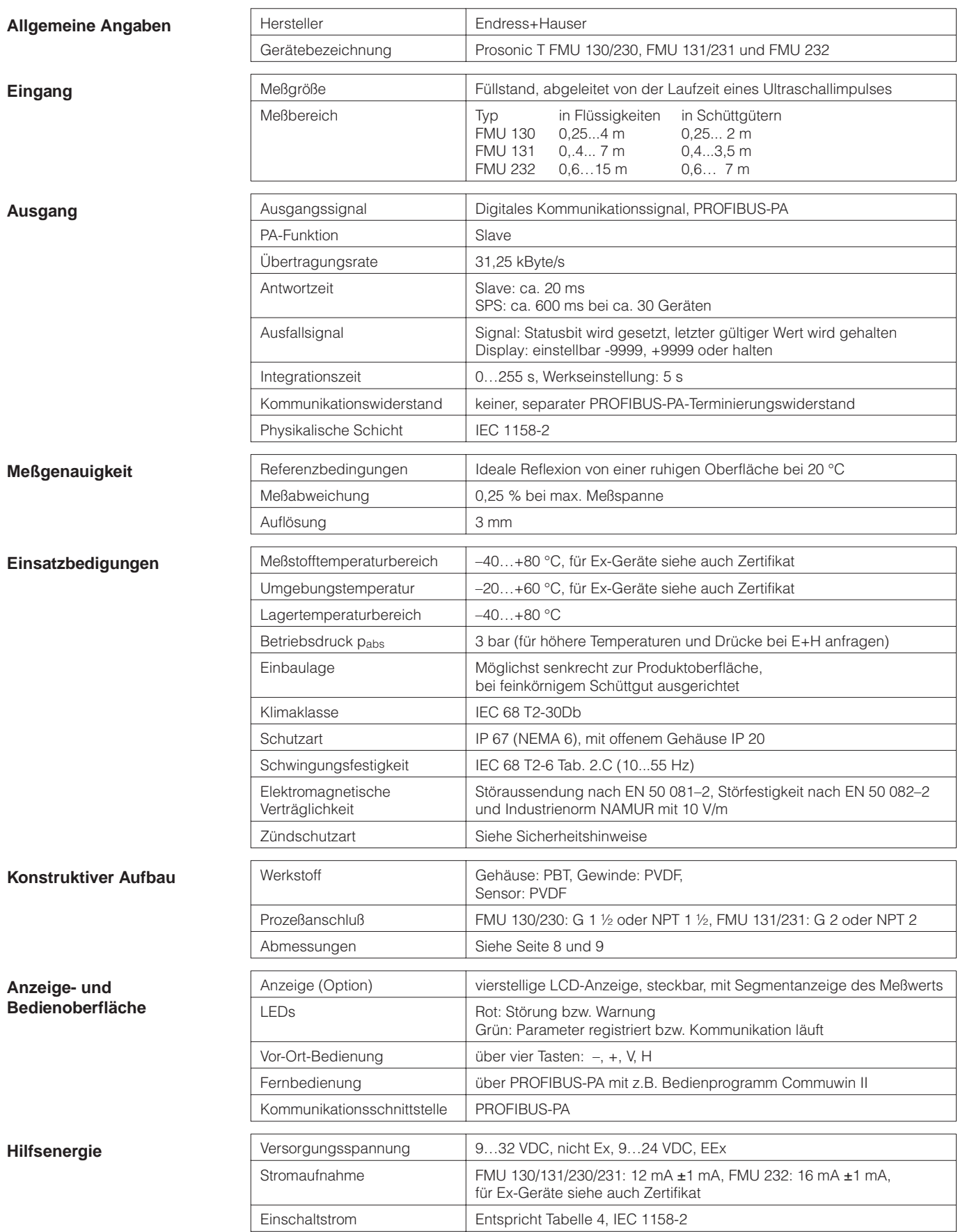

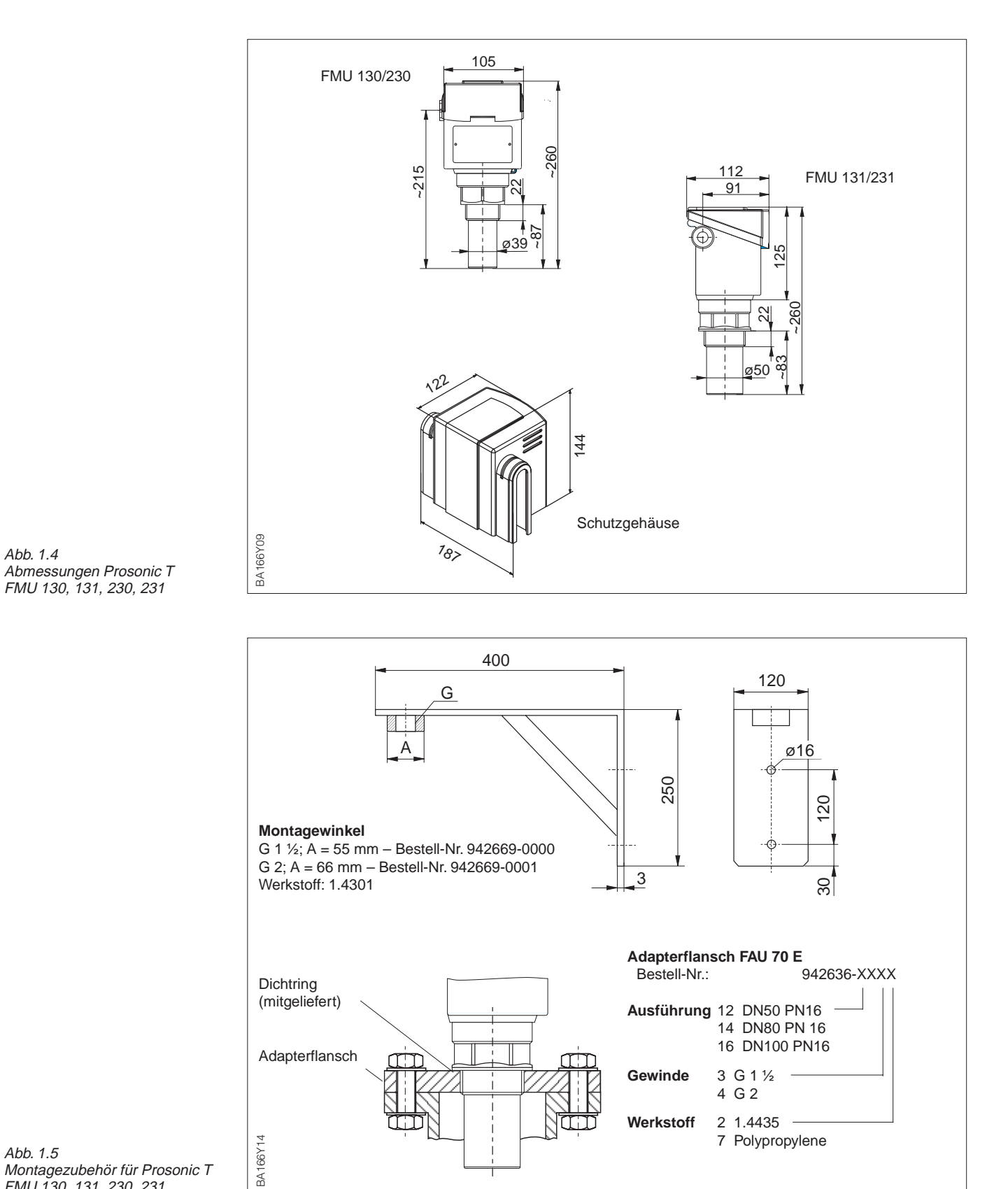

# **1.3 Abmessungen Prosonic T**

Abb. 1.5 Montagezubehör für Prosonic T FMU 130, 131, 230, 231

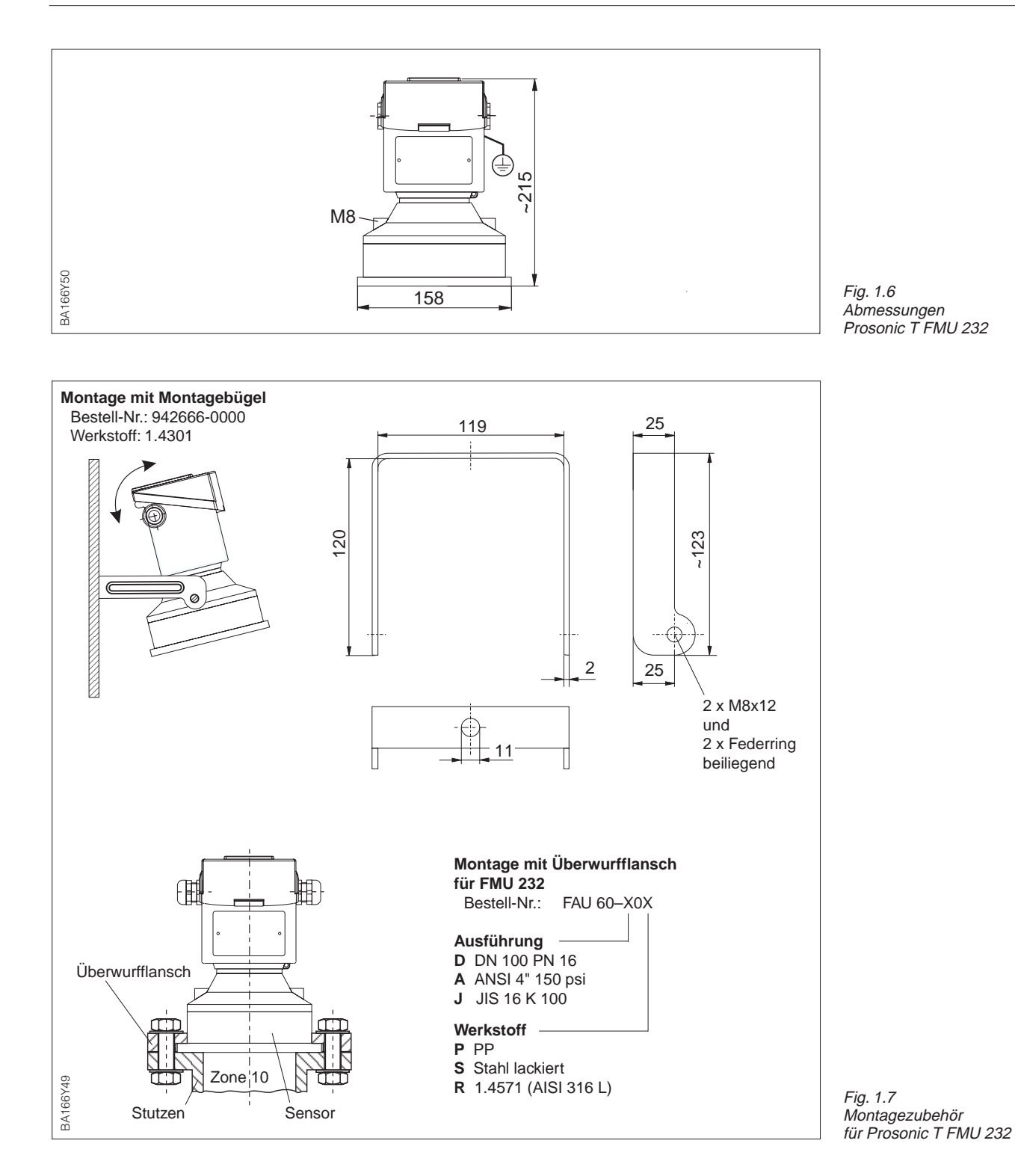

# **2 Installation**

## **2.1 Einbauhinweise**

**Einsatzbedingungen** Die Umgebungstemperatur des Sensorgehäuses darf +60 °C nicht übersteigen.

• Für ungeschützte bzw. sonnige Stellen wird eine Schutzhaube empfohlen.

Die Prozeßtemperatur darf +80 °C nicht übersteigen. Der Betriebsdruck darf 3 bar nicht übersteigen.

### **Blockdistanz** Bedingt durch das Dämpfungsverhalten

Diese sogenannte Blockdistanz (BD) bestimmt den minimalen Abstand zwischen Sensor und maximalem Füllstand. • Montieren Sie den Sensor so hoch, daß auch bei maximaler Befüllung des

des Sensors gibt es unmittelbar unterhalb des Sensors einen Bereich, in welchem keine Impulse empfangen werden können.

- Behälters die Blockdistanz nicht unterschritten wird. Die untere Kante des Sensors sollte jedoch in den Tank bzw. Silo hineinragen (Ausnahme: Montage in einem Stutzen).
- Installieren Sie den Sensor senkrecht zur Füllgutoberfläche.
- Vermeiden Sie Messungen durch den Befüllstrom hindurch.
- In Tanks mit Domdeckel zentrale Einbauposition vermeiden
- Einbauten direkt unter der Einbauposi-tion vermeiden.

• Kabeleinführung zwei Pg 16 • Kabeldurchmesser 5…9 mm • Einsatzhülsen für Anschlußgewinde G ½; ½ NPT oder M 20 x 1,5 verfügbar.

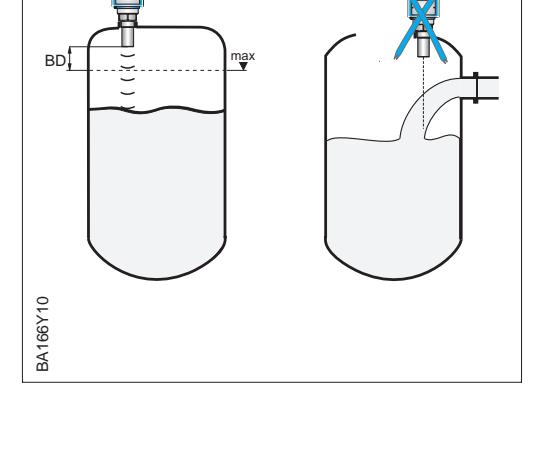

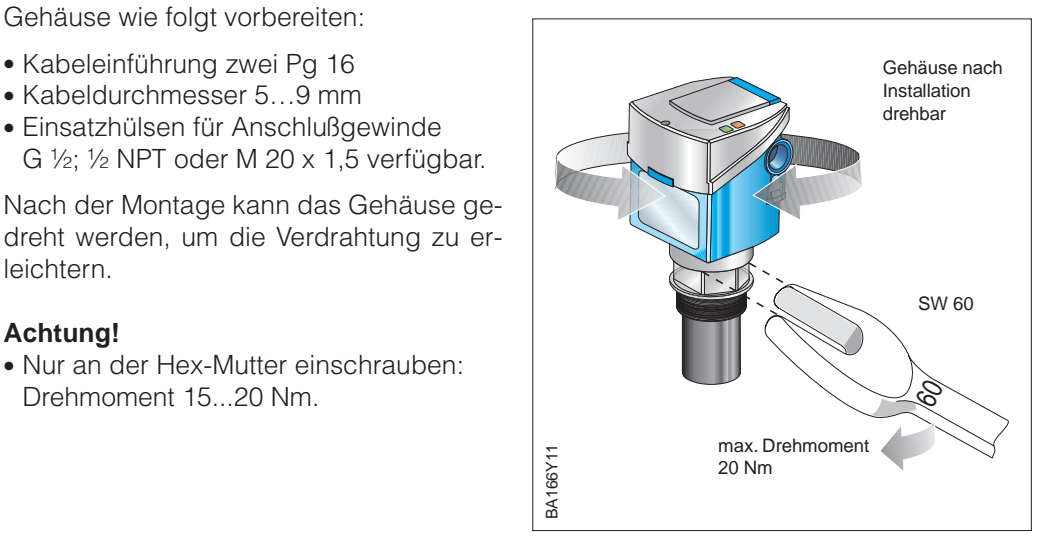

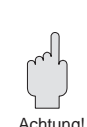

**Gehäuse** Gehäuse wie folgt vorbereiten:

leichtern.

**Achtung!**

• Nur an der Hex-Mutter einschrauben: Drehmoment 15...20 Nm.

## **2.2 Montage**

Es gibt verschiedene Methoden, den Prosonic T FMU 130/131/230/231 zu montieren:

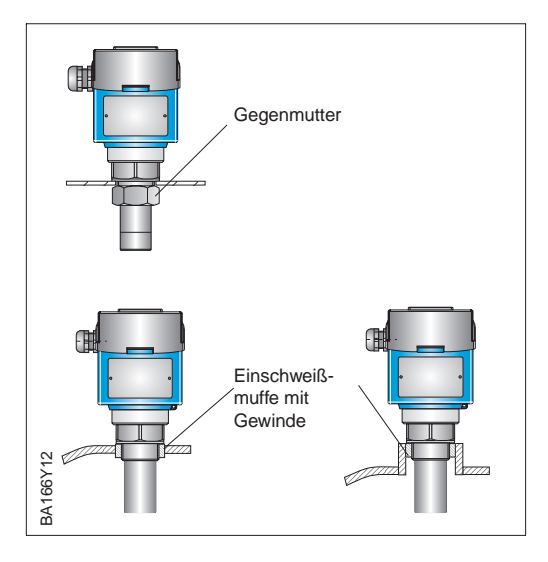

Gewindevarianten:

- Prosonic T FMU 130/230: G 1½ bzw. 1½ NPT
- Prosonic T FMU 131/231: G 2 oder 2 NPT

### **Achtung!**

• Nur an der Hex-Mutter einschrauben: Drehmoment 15 20 Nm.

### **Mit Gegenmutter oder Einschweißmuffe**

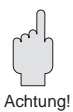

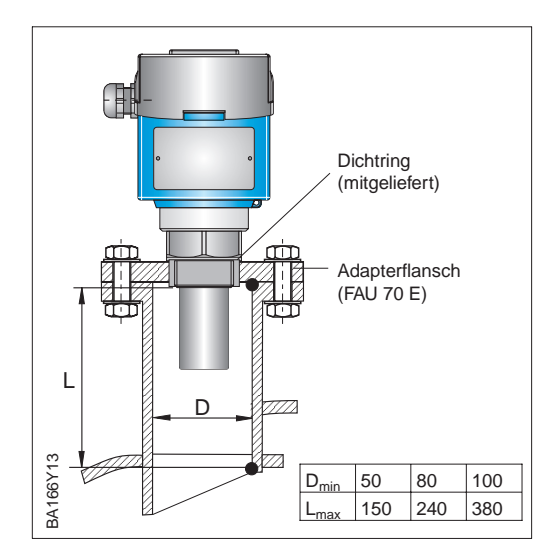

Reicht der maximale Füllstand in die Blockdistanz hinein, muß der Sensor auf einem Rohrstutzen montiert werden.

- Im Rohrstutzen darf sich kein Materialansatz bilden.
- Die empfohlenen Abmessungen des Stutzens sind Richtwerte, in deren Grenzen Sie den Stutzen variieren können. Wählen Sie den Stutzendurchmesser groß genug, aber halten Sie die Stutzenhöhe immer so klein wie möglich.
- Die Stutzeninnenseite muß glatt sein – keine Kanten, keine Schweißnähte
- Störechos die z. B. durch den Stutzen ausgelöst werden, können mit der Funktion »Störechoausblendung« ausgeblendet werden (siehe Seite 31).

### **Rohrstutzen und Adapterflansch**

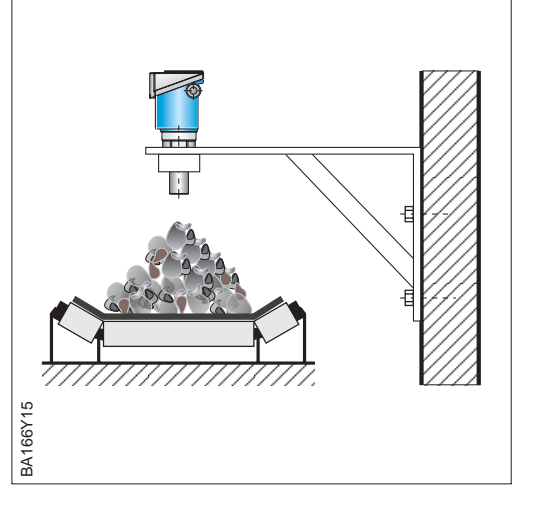

Der Montagewinkel kann bei offenem Tank **Montagewinkel** bzw. Förderband benutzt werden. Der Sensor wird in das vorgesehene Gewinde eingeschraubt.

### **Achtung!**

• Nur an der Hex-Mutter einschrauben: Drehmoment 15 20 Nm.

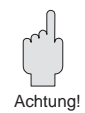

Der Prosonic T FMU 232 kann entweder mit einem Überwurfflansch oder einem Montagebügel montiert werden.

**Überwurfflansch** Reicht der maximale Füllstand in die Blockdistanz hinein, muß der Sensor auf einem Rohrstutzen montiert werden.

- Im Rohrstutzen darf sich kein Materialansatz bilden.
- Die empfohlenen Abmessungen des Stutzens sind Richtwerte, in deren Grenzen Sie den Stutzen variieren können. Wählen Sie den Stutzendurchmesser groß genug, aber halten Sie die Stutzenhöhe immer so klein wie möglich.
- Die Stutzeninnenseite muß glatt sein – keine Kanten, keine Schweißnähte
- Störechos die z. B. durch den Stutzen ausgelöst werden, können mit der Funktion »Störechoausblendung« ausgeblendet werden (siehe Seite 31).

**Montagebügel** Der Montagebügel kann bei offenem Tank bzw. Silo benutzt werden.

- Bei Flüssigkeiten und grobkörnigen Schüttgütern senkrecht zur Produktoberfläche ausrichten
- Der Montagebügel darf nicht in Staub-Ex-Applikationen benutzt werden.

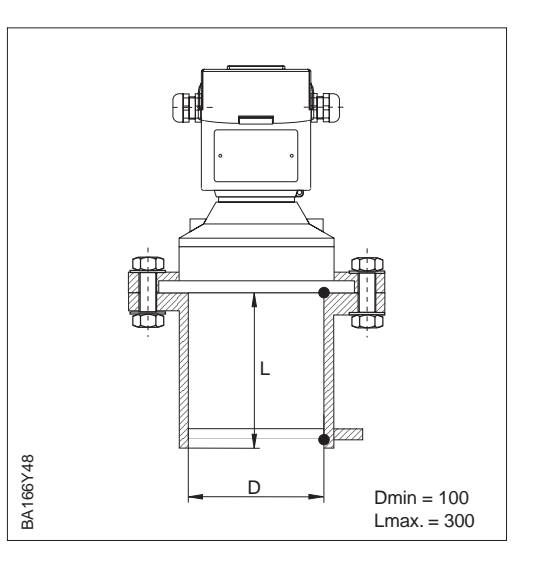

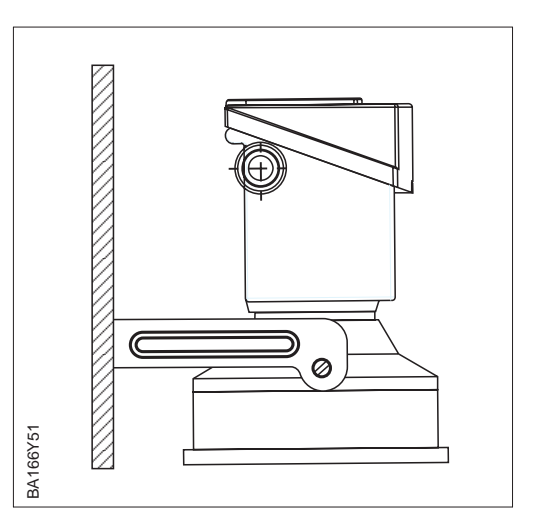

**Feinkörnige Schüttgüter** Bei feinkörnigen Schüttgütern muß der Sensor auf die Produktoberfläche ausgerichtet werden.

> • Sensor ausrichten, so daß die Echoqualität V3H2 bei vollem und leerem Silo maximiert ist.

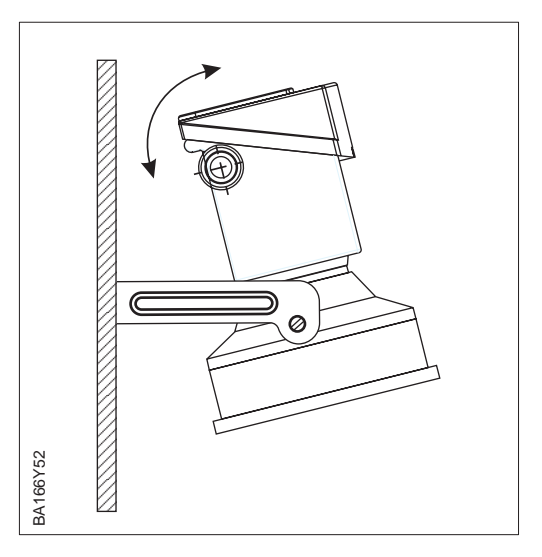

## **2.3 Elektrischer Anschluß**

Bei Neuinstallationen wird empfohlen, ein verdrilltes, geschirmtes Zweiaderkabel zu **Buskabel** verwenden. Die folgenden Kennwerte sind bei Anwendung des FISCO-Modells (Explosionsschutz) einzuhalten:

- Schleifenwiderstand (DC) 15...150  $\Omega$ /km, Induktivitätsbelag 0,4...1 mH/km, Kapazitätsbelag 80...200 nF/km, z. B. Siemens 6XV1 830-5AH10 (blau)
- Nicht-Ex-Bereich: z. B.: Kerpen CEL-PE/OSCR/PVC/FRLA FB-02YS(ST)YFL, Belden 3076F, Siemens 6XV1 830-5BH10 (schwarz).

Hinweise zum Aufbau und zur Erdung des Netzwerks sind der TI 260F/00/de "Projektierungshinweise PROFIBUS-PA" sowie der Spezifikation PROFIBUS-PA zu entnehmen.

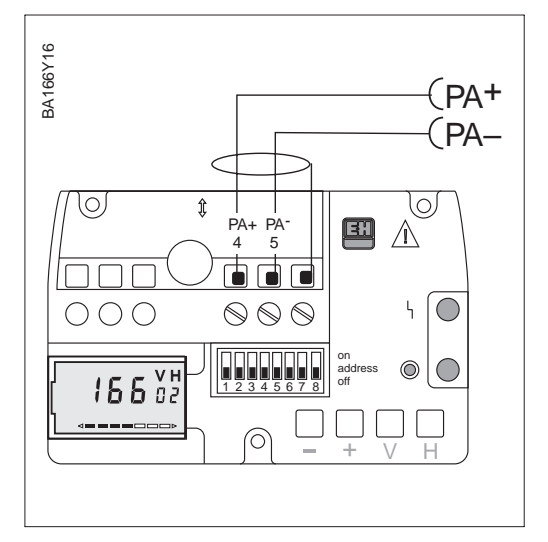

Die Busleitung überträgt auch die Hilfs- **Kabelanschluß** energie und wird wie folgt angeschlossen:

- Befestigungsschraube lösen und Gehäusedeckel heben
- Kabel durch Kabeleinführung einführen
- Kabeladern an Klemmen PA+ und PA– anschließen. Vertauschen der Polarität hat keinen
- Einfluß auf den Betrieb • Abschirmung an 3. Klemme
- anschließen (ist nicht geerdet) • Eventuell Abschirmung bei der T-Box an die Potentialausgleichsleitung (PAL) anschließen.

### **Achtung!**

• Anwendungen, die dem Explosionsschutz unterliegen, lassen nur unter besonderen Bedingungen die mehrfache Erdung des Schutzschirms zu, siehe TI 260F bzw. IEC 79-14.

Jedes Gerät erhält eine eindeutige Bus- **Busadresse** adresse. Normalerweise wird die Adresse vor Ort über DIP-Schalter eingestellt.

- Adresse (0...126) an Schaltern 1 7 einstellen
- Schalter 8 auf OFF stellen: Adresse = Adresse am Schalter – Bei ON: Adresse = Softwareadresse
- Gerät aus- und einschalten, um die Adressenänderung zu registrieren.

Nach Anschluß des Buskabels und Einstellen der Adresse Deckel herunterklappen und Befestigungsschraube andrehen.

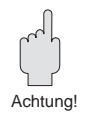

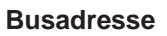

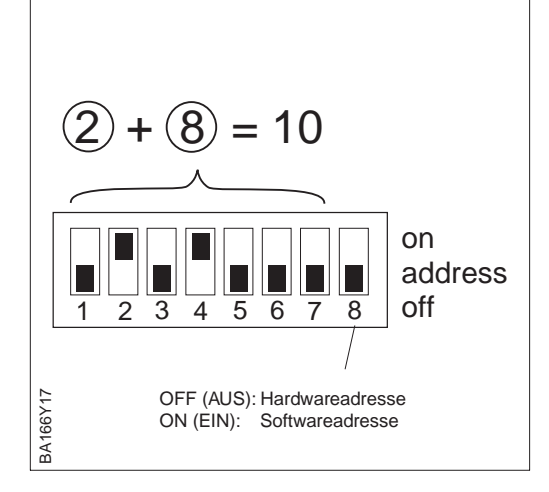

## **2.4 Gerätestammdatei/Typdatei**

Mitgeliefert mit jedem Gerät wird eine Diskette mit den Gerätestammdaten \*.DDB. Diese Datei muß vor der Inbetriebnahme des Bussystems in den Kommunikationspartner geladen werden.

Die Diskette enthält auch eine sogennante TYP-Datei für spezifische Siemens-Hostsysteme, z. B. COMET 200 oder COM PROFIBUS. Für diese Werkzeuge werden die Dateien wie folgt abgelegt:

- alle \*.200-Dateien ins Verzeichnis der Typdateien z. B. \*\*\*\TYPDAT5X
- alle \*.GSD-Dateien ins Verzeichnis der Gerätestammdateien z. B. \*\*\*\GSD
- alle \*.BMP-Dateien ins Verzeichnis der Bitmaps z. B. \*\*\*\BITMAPS

Die Bedeutung der einzelnen Geräteparameter sind in der PROFIBUS-PA-Spezifikation enthalten.

# **3 Bedienung**

# **3.1 Vor-Ort Bedienung**

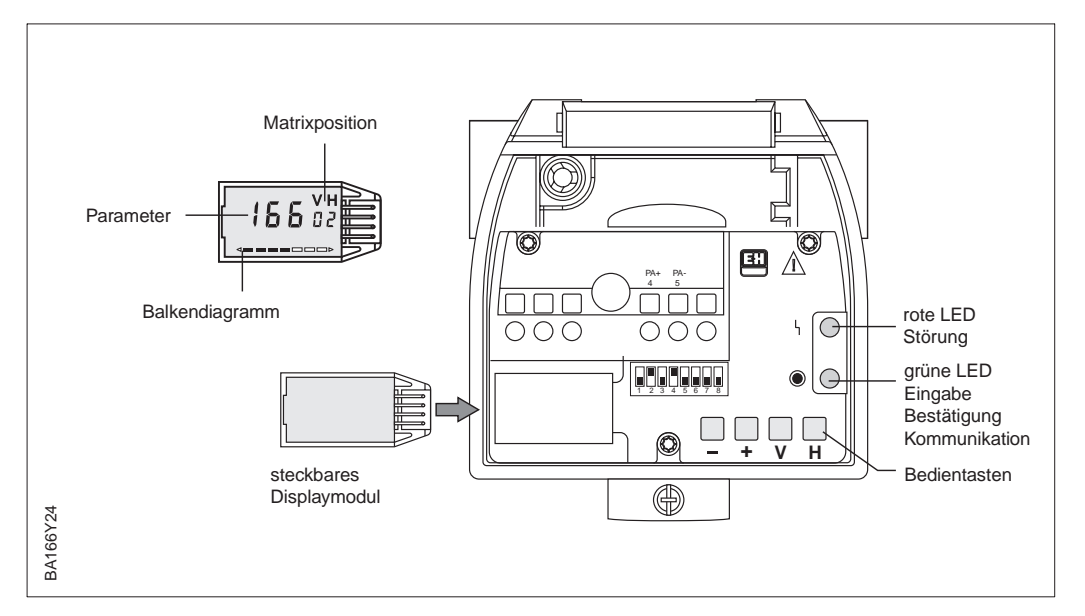

Abb. 3.1 Bedienelemente des Prosonic T

Die Bedienelemente befinden sich innerhalb des Sondengehäuses und können durch Öffnen des Gehäusedeckels bedient werden. Der Prosonic T besitzt vier Tasten und zwei Leuchtdioden:

- Die Leuchtdioden zeigen den Gerätestatus an:
	- Die grüne LED blinkt kurz bei der Betätigung der Tasten und bei Kommunikation.
	- Die rote LED leuchtet bei einer Störung und blinkt bei einer Warnung.
	- Die LEDs sind auch mit geschlossenem Gehäusedeckel sichtbar.
- Die Tastenfunktionen sind abhängig davon, ob ein Display vorhanden ist oder nicht.

Bei Geräten ohne Display ist eine Bedienung über die Tasten nicht möglich. Die Tastenfunktionen sind begrenzt auf:

- Rücksetzen des Geräts auf Werkseinstellungen
- Verriegeln und Entriegeln der Parametereingabe.

Das Gerät muß über Kommunikation bedient werden (Commuwin II oder PROFIBUS-PA)

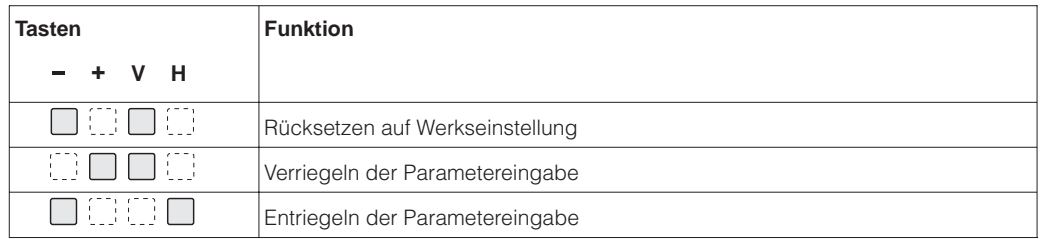

**Bedienung ohne Displaymodul**

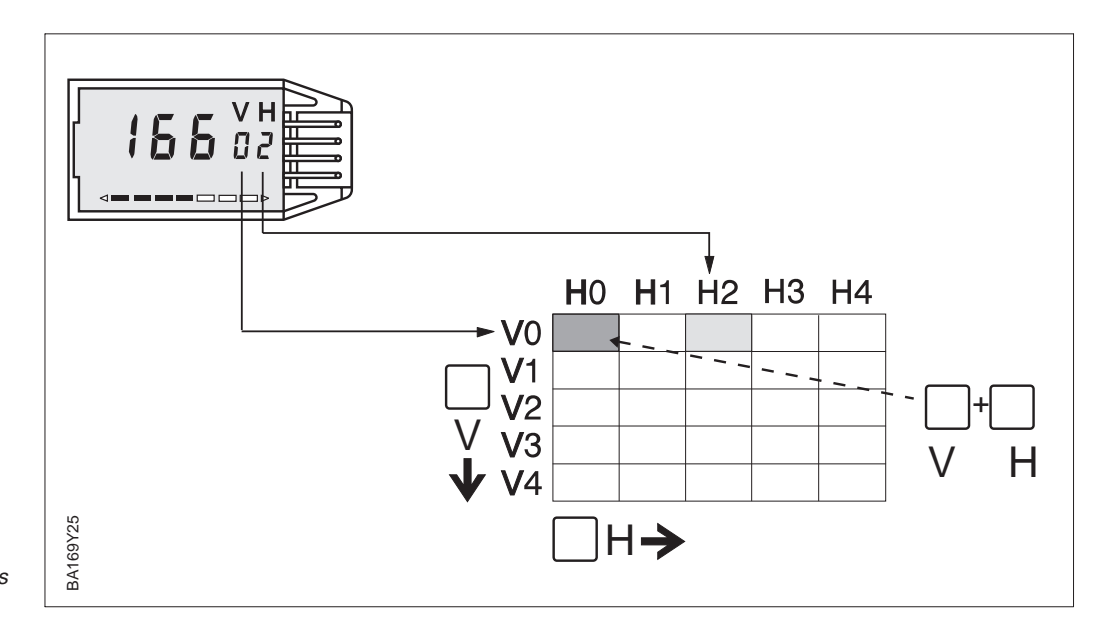

Abb. 3.2 Matrixbedienung über steckbares Displaymodul

### **Bedienung mit Displaymodul**

Ist der Prosonic T mit dem (gesteckten) Displaymodul versehen, dann erfolgt die Bedienung über eine 10 x 10 Bedienmatrix:

- Jede Reihe ist einer Funktionsgruppe zugeordnet,
- Jedes Feld stellt einen Parameter dar.

Die Bedienung vor Ort mit Display und die Kommunikation greifen auf dieselbe Matrix zu. Die Bedienung wird im Kapitel 5 beschrieben, die Bedienmatrix ist im Kapitel 9 abgebildet. Die untenstehende Tabelle gibt einen Überblick der Tastenfunktionen bei gestecktem Displaymodul.

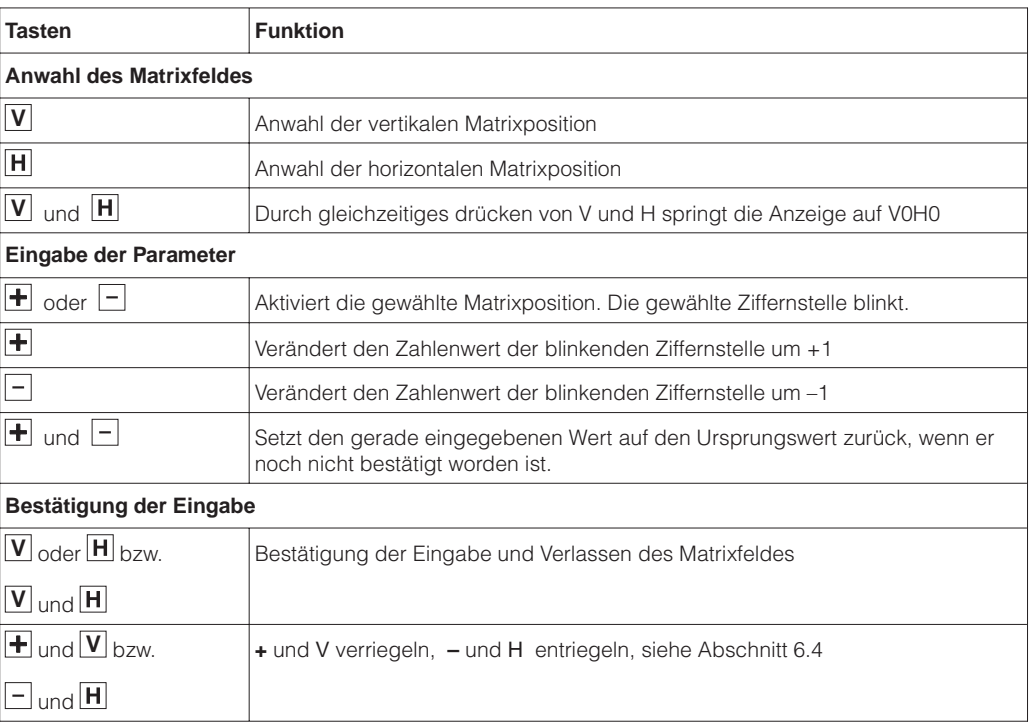

# **3.2 Fernbedienung mit Commuwin II**

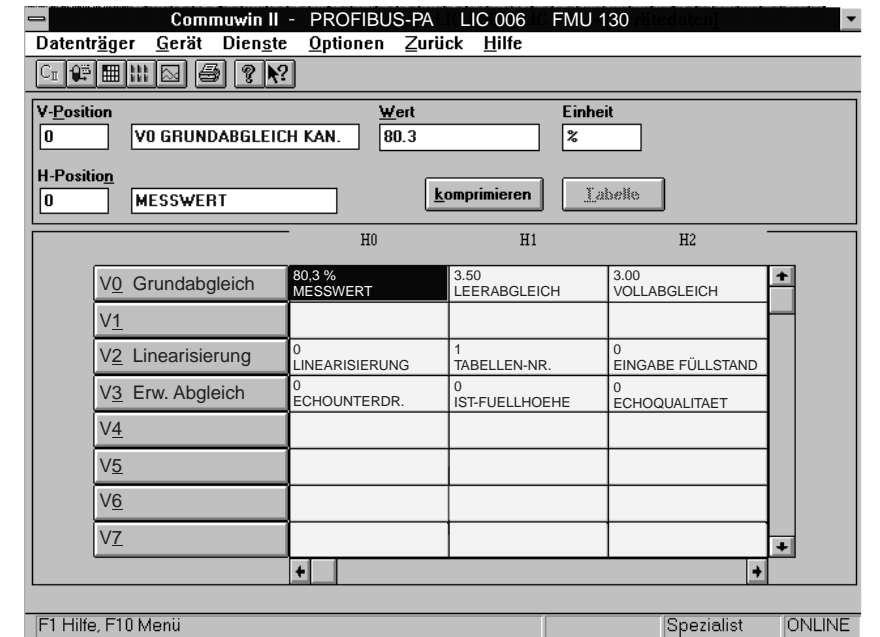

Abb. 3.3 Menü Gerätedaten bei Commuwin II

PROFIBUS-PA Geräte können über das Bedienprogramm Commuwin II (ab Softwareversion 1.5) bedient werden. Eine Beschreibung der Bedienung mit Commuwin II ist der Bedienungsanleitung BA 124F zu entnehmen. Die Einstellungen erfolgen entweder über Bedienmatrix (Abb. 3.3) oder graphische Oberfläche (Abb. 3.4).

Die Fernbedienung erfordert die Installation des PROFIBUS-PA-Servers: der Personal- **Verbindung herstellen** Computer muß mit einer PROFIBUS-DP-Karte ausgerüstet werden.

- Die Verbindung zu Commuwin II wird über den PROFIBUS-PA-Server hergestellt
- Es erscheinen alle Geräte in der Geräteliste, die an die ausgewählten Segmente angeschloßen sind.
- Die Einstellung erfolgt im Menü Gerätedaten.
- PROFIBUS-PA-Profilparameter können auch über die graphische Oberfläche angezeigt bzw. eingestellt werden.

### **Hinweis!**

BA166D26

3A166D26

• Der Prosonic T kann auch vor Ort mit den Tasten bedient werden. Erfolgt eine Verriegelung der Bedienung der Tasten vor Ort, dann ist auch eine Parametereingabe über Kommunikation nicht möglich. Hinweis!

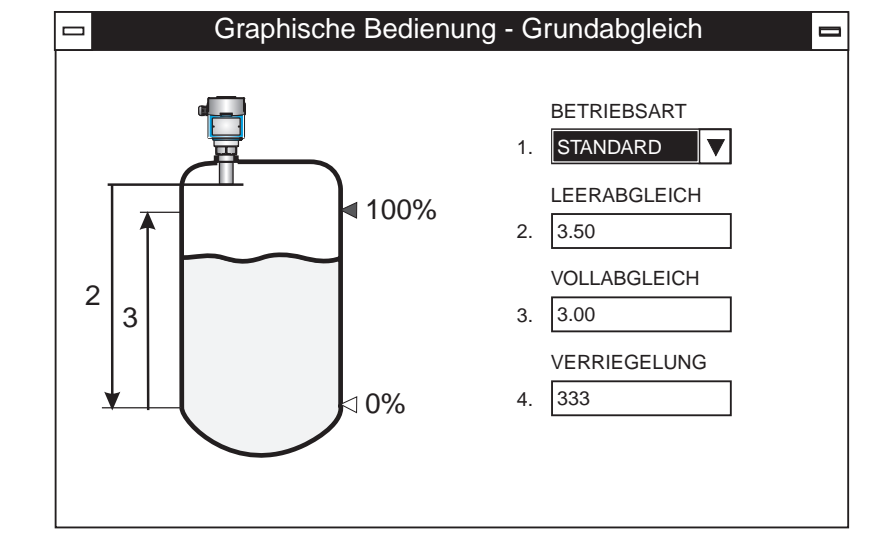

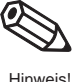

Abb. 3.4 Graphische Bedienung in Commuwin II

# **3.3 Systemintegration über SPS**

Bei der Bedienung über SPS steht ein sogenanntes Profil zur Verfügung. Dies enthält:

- Obligatorische Parameter, mit dem sich die Grundparameter des Feldgeräts lesen bzw. einstellen lassen.
- Anwendungsparameter, die einen Abgleich und weitere Funktionen wie z. B. Linearisierung ermöglichen.

Der Prosonic T stellt den Meßwert im zyklischen Dienst nach dem Protokoll PROFIBUS-PA zur Verfügung.

### **Datenformat OUT**

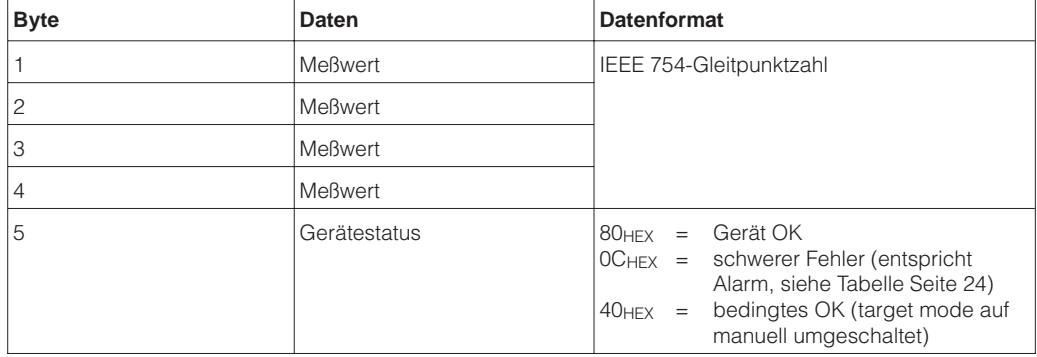

### **IEC-754-Gleitpunktzahl**

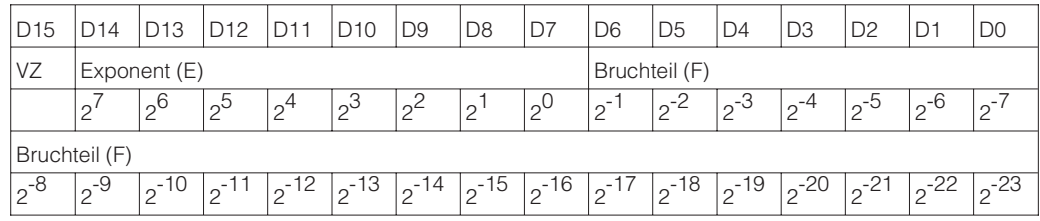

Andere PROFIBUS-PA-Parameter werden im azyklischen Dienst zur Verfügung gestellt, siehe Kapitel 7.

# **4 Abgleich über Displaymodul/Fernbedienung**

Dieses Kapitel beschreibt die Grundeinstellung und erweiterten Funktionen, die über Bedienmatrix eingestellt werden können. Die Bedienmatrix ist zugänglich durch:

- Das eingesteckte Displaymodul und Tasten
- Bedienprogramm Commuwin II.

Es wird hier hauptsächlich die Matrixbedienung über Tastatur beschrieben. Bei der Bedienung über Commuwin II werden die Parameter mit ENTER bestätigt.

# **4.1 Grundabgleich**

Der Prosonic T wird durch die Eingabe der Leerdistanz, der Volldistanz und des Anwendungsparameters abgeglichen:

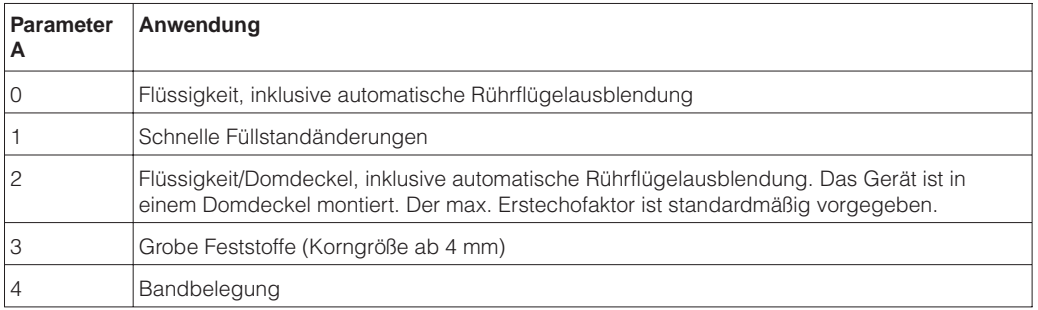

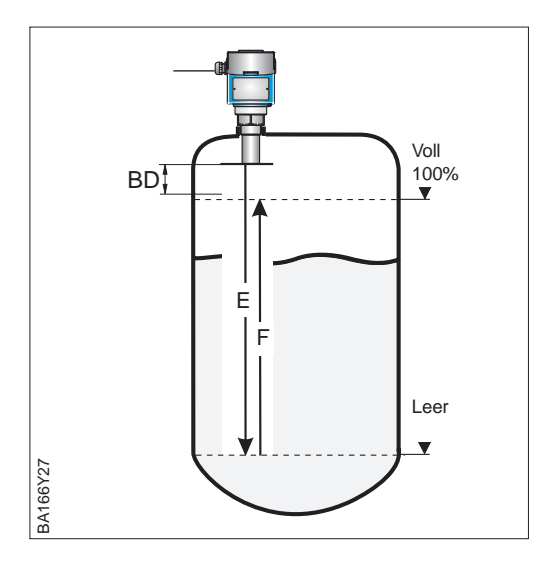

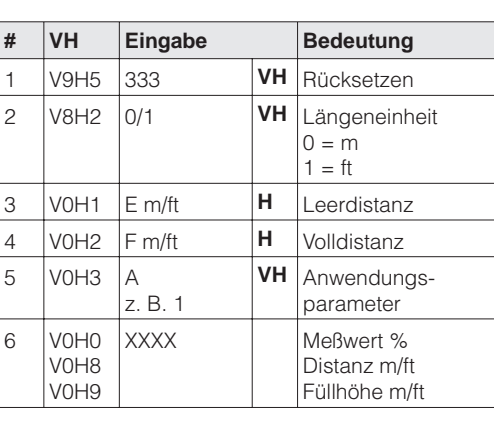

Ergebnis:

• Leer  $(E) = 0$  %

• Voll  $(F) = 100 %$ 

### **Hinweis!**

• Ist der Prosonic in einem Rohrstutzen montiert bzw. befinden sich Einbauten im Tank unterm Sensor, dann wird empfohlen, sofort nach dem Abgleich die Störechoausblendung einzuschalten, siehe Seite 27.

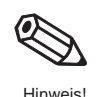

**Vorgang** 

## **4.2 Linearisierung**

**Linearisierungsmodus** Eine Linearisierung erlaubt die Ausgabe des Meßwerts in technischen Einheiten, d. h. Meter, Fuß, Hektoliter, Gallonen, Tonnen usw. Die untenstehende Tabelle listet die verschiedene Linearisierungsmodi auf:

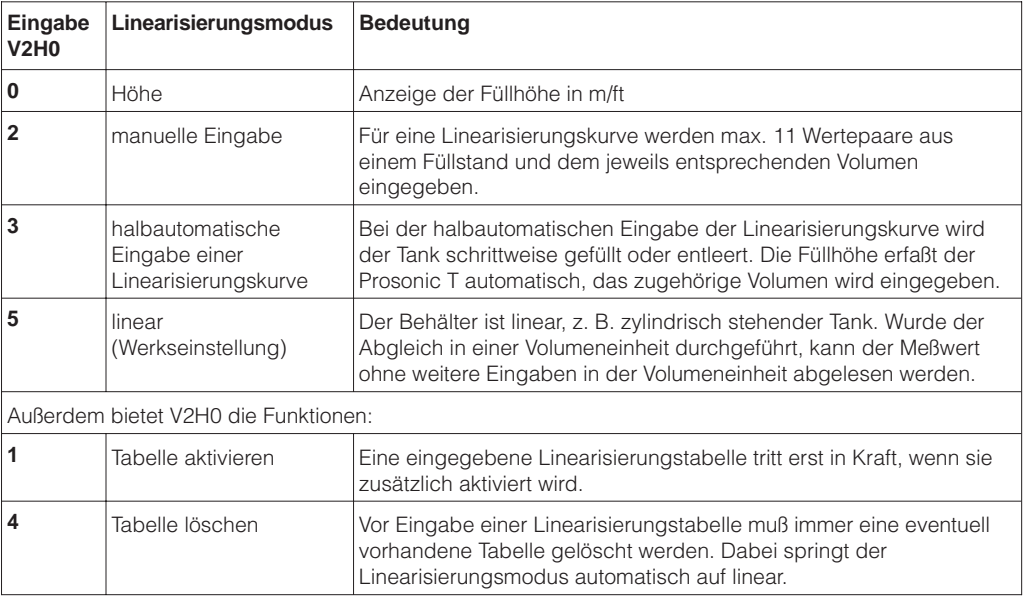

**Warnungen** Während der Eingabe der Tabelle wird eine Fehlermeldung generiert und die Alarm-LED zeigt eine Störung an. Nach der Eingabe wird die Linearisierungskurve auf ihre Plausibilität überprüft. Folgende Warnungen können auftreten:

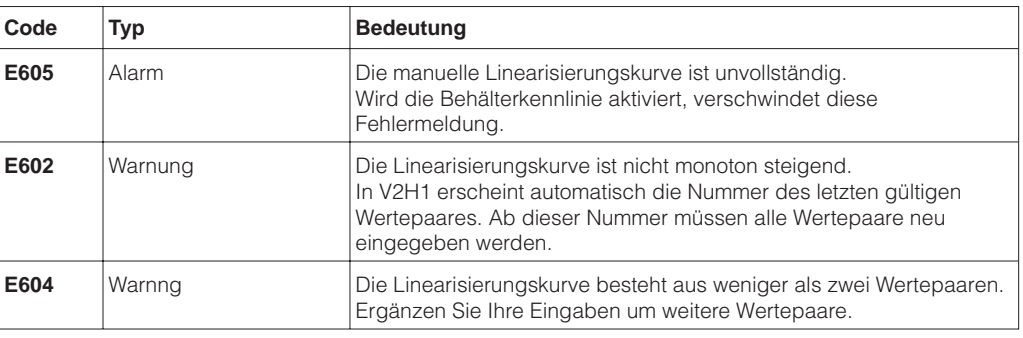

**Deaktivieren** Eine Linearisierungstabelle kann durch Eingabe V2H0 = **0** oder **5** deaktiviert werden. Die Eingabe V2H0 = **4** löscht die gesamte Tabelle. In beiden Fällen muß das Meßende in V0H6 neu eingegeben werden.

Ist innerhalb des eingestellten Meßbereichs der Füllstand dem Volumen bzw. Gewicht proportional, dann können technische Einheiten wie folgt eingestellt werden:

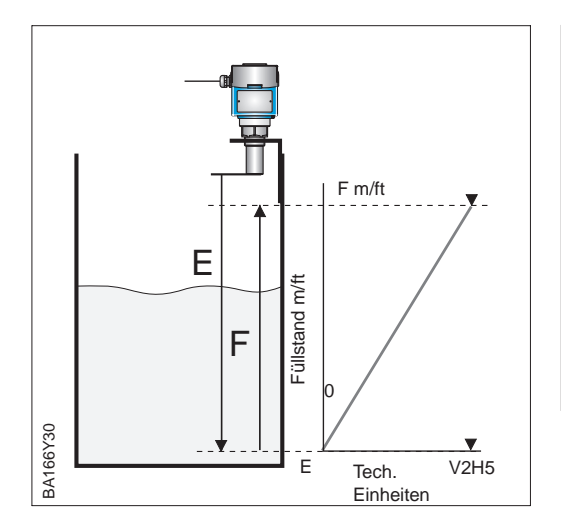

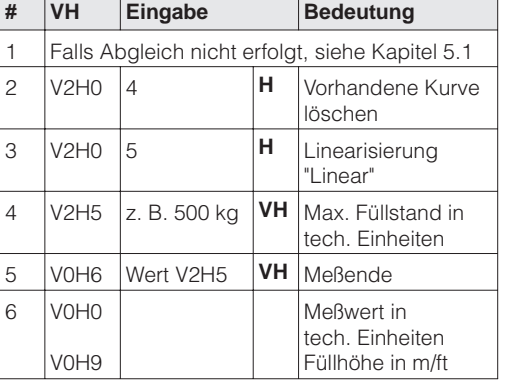

Ist innerhalb des eingestellten Meßbereichs der Füllstand nicht dem Volumen bzw. **Linearisierungstabelle** Gewicht proportional, dann muß eine Linearisierungstabelle eingegeben werden, um in technischen Einheiten zu messen. Die Voraussetzungen sind wie folgt:

- Die Wertepaare (max. 11) für die Punkte der Linearisierungskurve sind bekannt
- Die Linearisierungskurve muß monoton steigend sein
- Die Füllhöhe für den ersten und den letzten Punkt der Linearisierungskurve müssen dem Leer- und Vollabgleich (E und F) entsprechen
- Die Linearisierung erfolgt in der Einheit des Grundabgleichs.

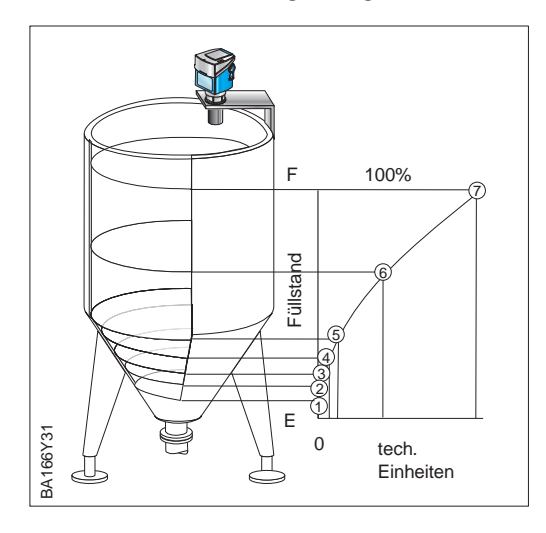

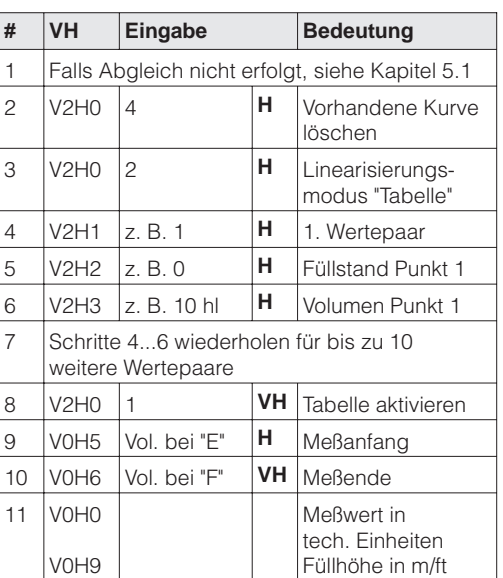

Ergebnis:

- Meßwert in technischen Einheiten in V0H0
- Füllhöhe in V0H9.

Anhand einer manuell eingegebenenTabelle ist es möglich, eine Linearisierungskurve für jeden zylindrisch liegenden Tank zu berechnen.

- Bei leerem Tank ist der Füllstand 0 %, bei vollkommen gefülltem Tank 100 %. Der Füllstand wird in 10 %-Schritten eingegeben.
- Das Volumen für den vollkommen gefüllten Behälter ist 100 %. Den
- 10 %-Schritten des Füllstands sind Prozentangaben für die Volumen zugeordnet. • Rechnen Sie ausgehend vom vollkommen gefüllten Behälter zu jedem 10 %-
	- Schritt des Füllstands das entsprechende Volumen aus.

Volumen bei x% Füllstand = G e s a m t v o lum e n V o lum e n(% ) ⋅

10 0

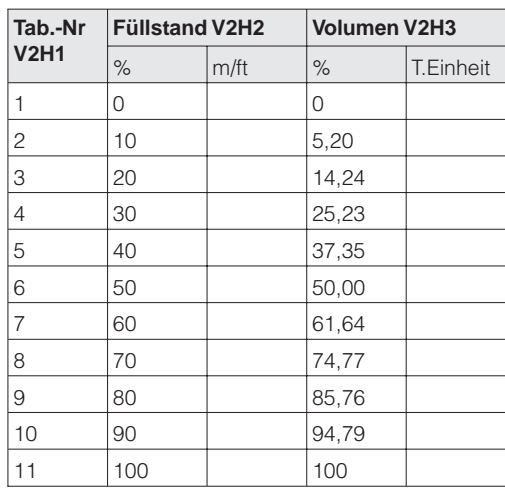

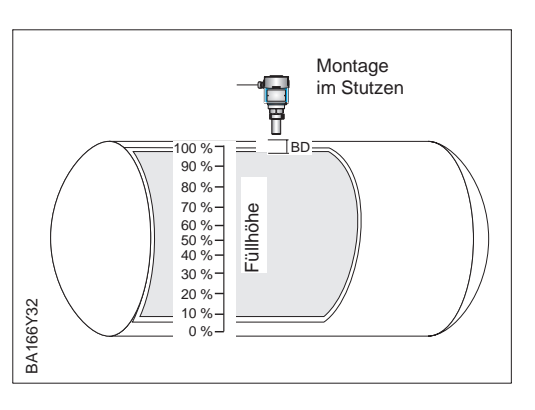

### **Halbautomatische Eingabe (auslitern)**

Der Behälter kann z. B. beim Abgleich gefüllt und bei der Linearisierung schrittweise entleert werden. Der Füllstand wird automatisch erfaßt. Das zugehörige Volumen wird eingegeben.

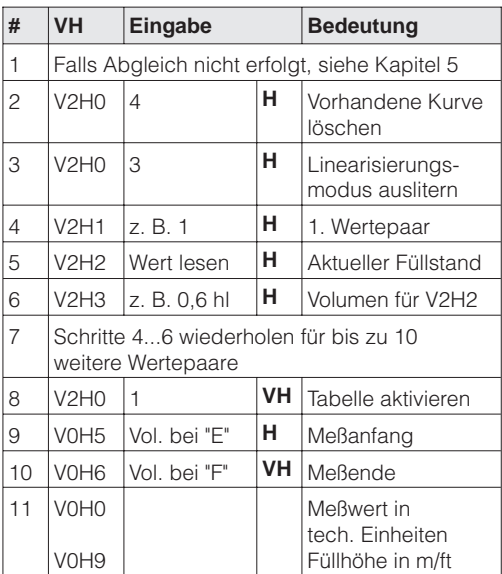

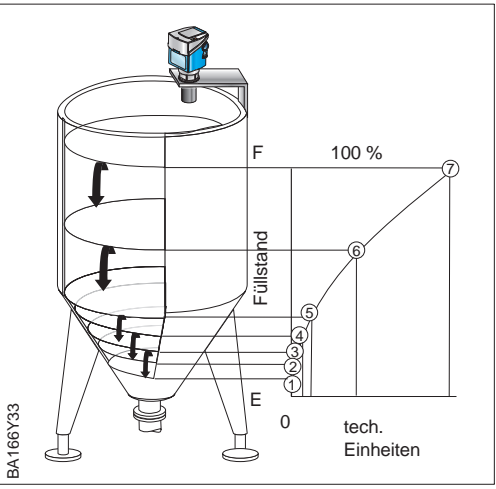

Ergebnis

- In V0H0 wird das Volumen angezeigt.
- In V0H9 wird die Füllhöhe m/ft vor der Linearisierung angezeigt.

 $Beispiel$ 

# **4.3 Weitere Einstellungen**

Das Ausgangssignal kann durch folgende Parameter beeinflußt werden.

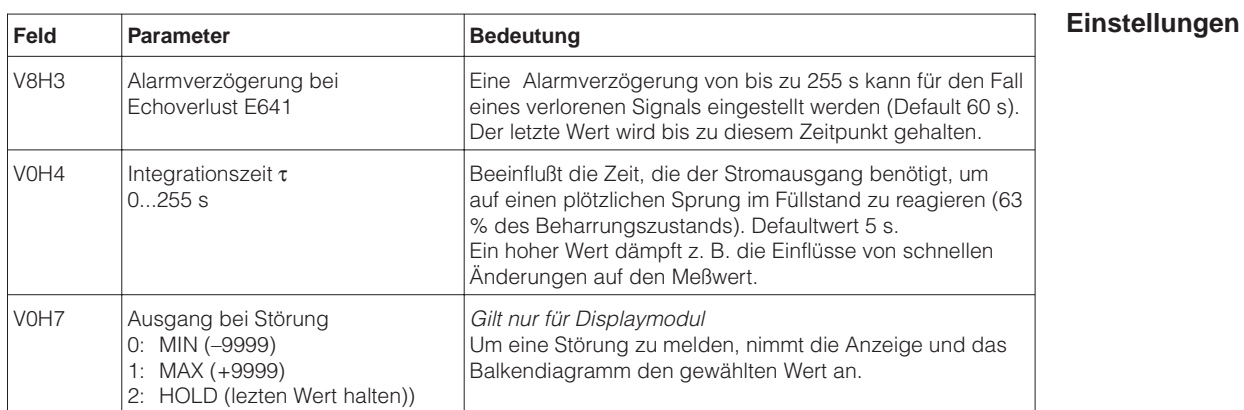

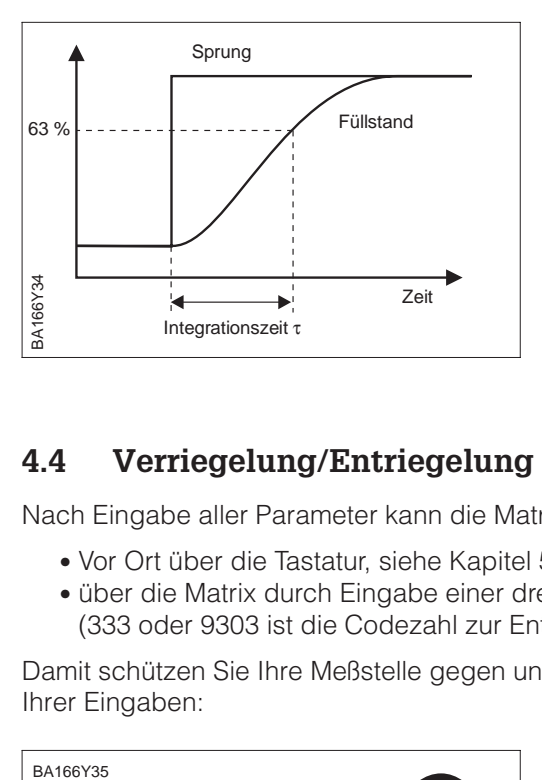

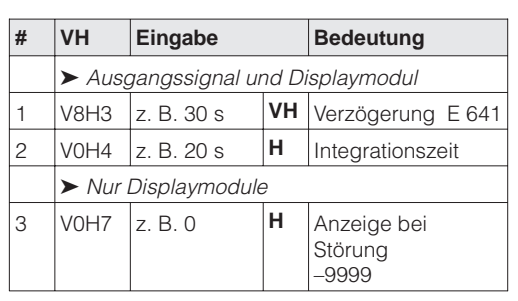

## **4.4 Verriegelung/Entriegelung der Matrix**

Nach Eingabe aller Parameter kann die Matrix verriegelt werden:

- Vor Ort über die Tastatur, siehe Kapitel 5, oder
- über die Matrix durch Eingabe einer dreistelligen Codezahl ≠ 333 in V9H9 (333 oder 9303 ist die Codezahl zur Entriegelung Ihrer Meßstelle).

Damit schützen Sie Ihre Meßstelle gegen ungewollte und unbefugte Veränderung Ihrer Eingaben:

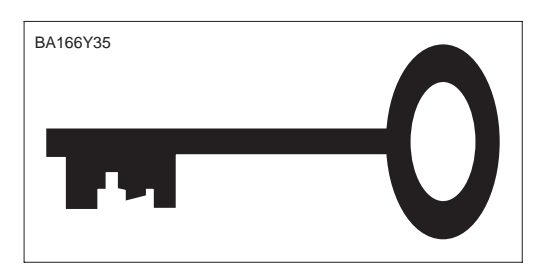

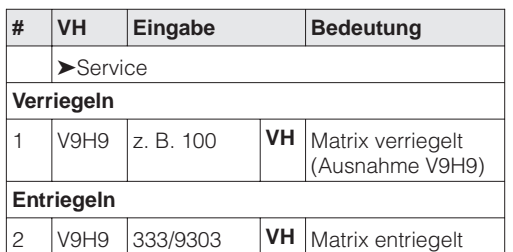

### **Hinweis!**

• Wurde der Prosonic T über die Tasten **+** und **V** verriegelt, ist die gesamte Matrixbedienung, auch das Feld V9H9, gesperrt. Es können keine Parameter, auch nicht über Kommunikation, verändert werden. Diese Sperrung kann nur über die Tasten **–** und **H** des Prosonic T aufgehoben werden.

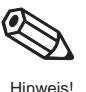

## **4.5 Informationen zur Meßstelle**

Folgende Informationen zur Meßstelle können Sie abfragen:

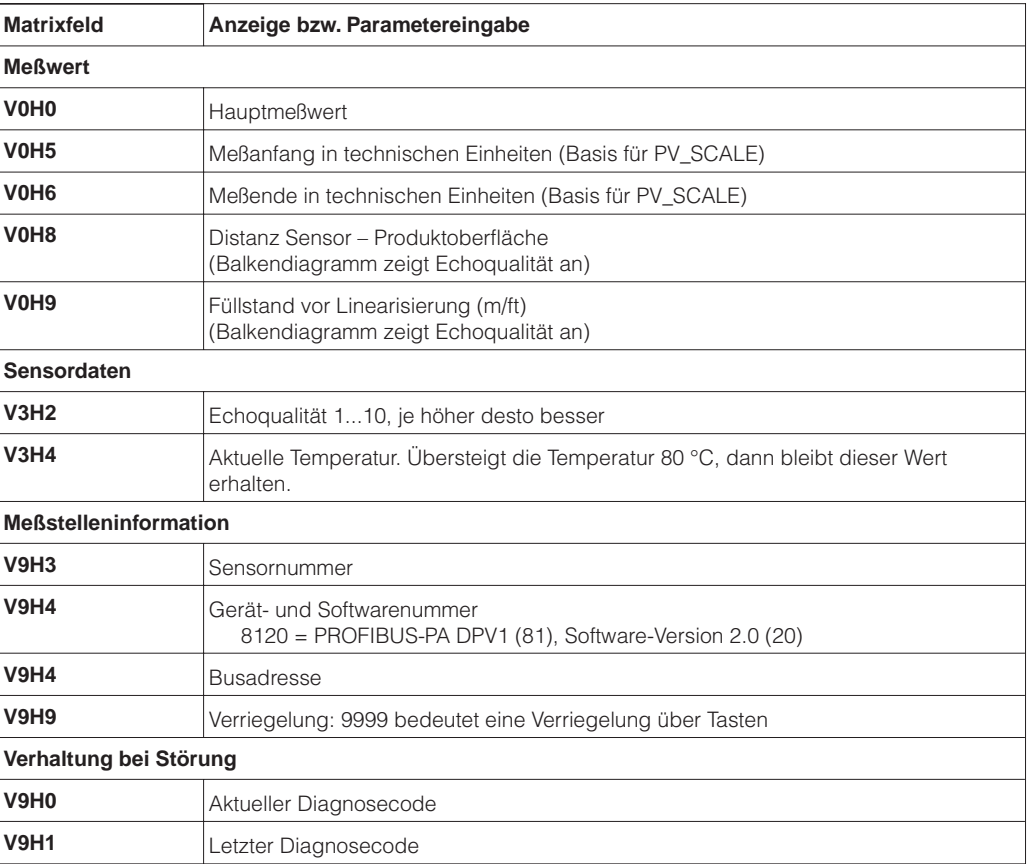

**Kommunikationsebene** Die Matrixzeile »VA Kommunikation« kann nur über Kommunikation (Commuwin II) abgefragt und parametriert werden.

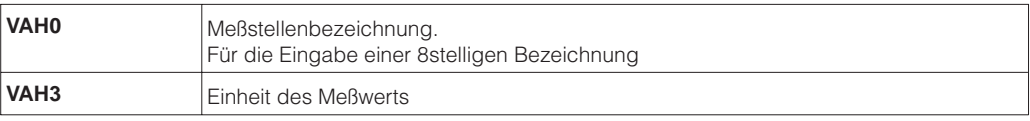

# **5 Fehlersuche und -beseitigung**

Wenn Sie die Anweisungen dieser Betriebsanleitung befolgt haben, wurde der Prosonic T damit erfolgreich in Betrieb gesetzt. Ist dies nicht der Fall, bietet er Möglichkeiten, Fehler zu analysieren und zu korrigieren.

## **5.1 Überwachungssystem**

Das Selbstüberwachungssystem des Prosonic T unterscheidet zwischen Störungen und Warnungen

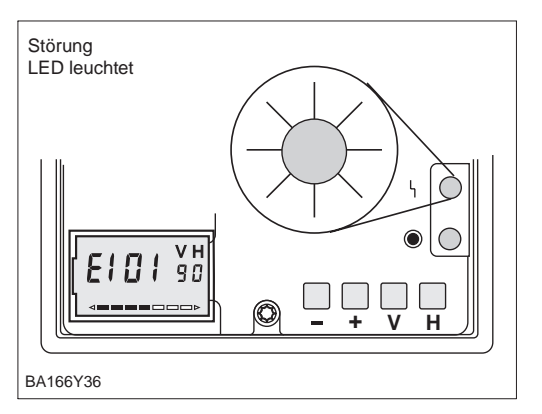

- Der Prosonic T mißt nicht mehr ein **Bei einer Störung** Fehlercode wird mit dem Meßwert übertragen
- Die rote Störmelde-LED leuchtet.
- Das Displaymodul reagiert entsprechend den Eingaben in V0H7 und ggf. V8H3
- Zur Fehlerdiagnose wird in der Matrixposition V9H0 der aktuelle Fehlercode angezeigt, siehe Seite 24.

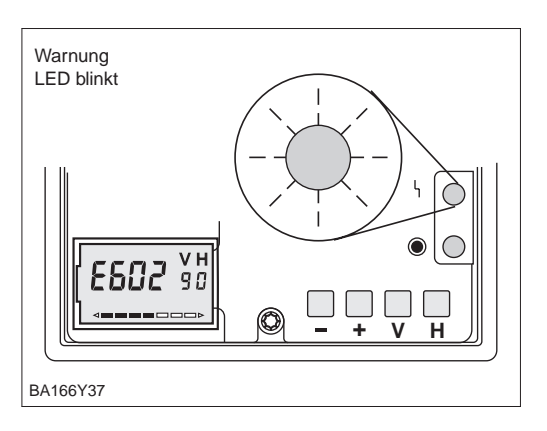

- Der Prosonic T mißt weiter ein Fehler- **Bei einer Warnung** code wird mit dem Meßwert übertragen
- Die rote Störmelde-LED blinkt
- Zur Fehlerdiagnose wird in der Matrixposition V9H0 der aktuelle Fehlercode angezeigt, siehe Seite 24.

# **5.2 Fehlermeldungen**

Der aktuelle Fehlercode wird mit dem Meßwert übertragen und in V9H0 angezeigt

• Der letzte Fehler wird in V9H1 angezeigt.

Tabelle 5.1 Fehlermeldungen

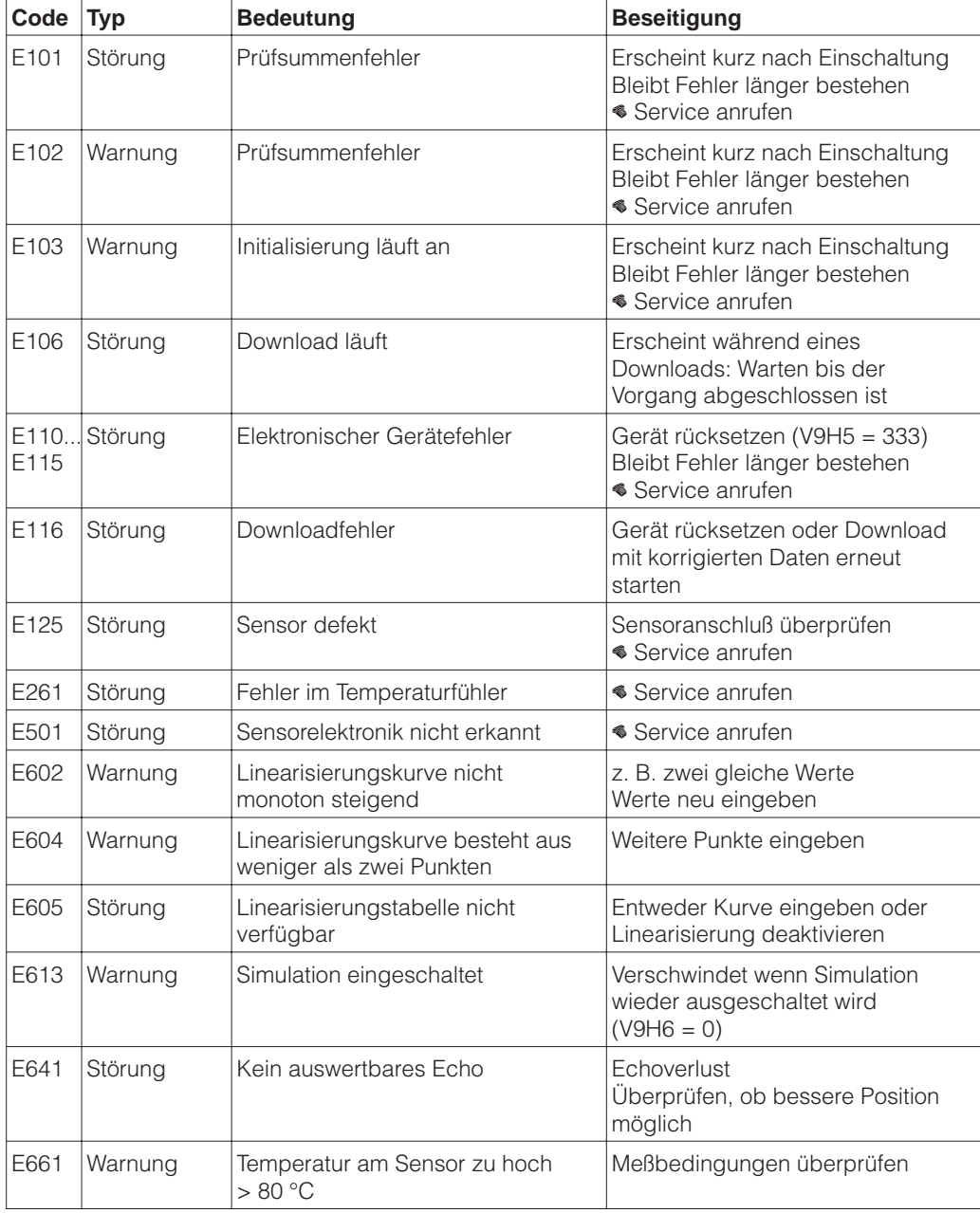

# **5.3 Fehleranalyse**

Die untenstehende Tabelle listet die häufigsten Meßprobleme mit Beseitigungsmöglichkeiten auf. Falls die erste Maßnahme greift, entfallen die übrigen Schritte.

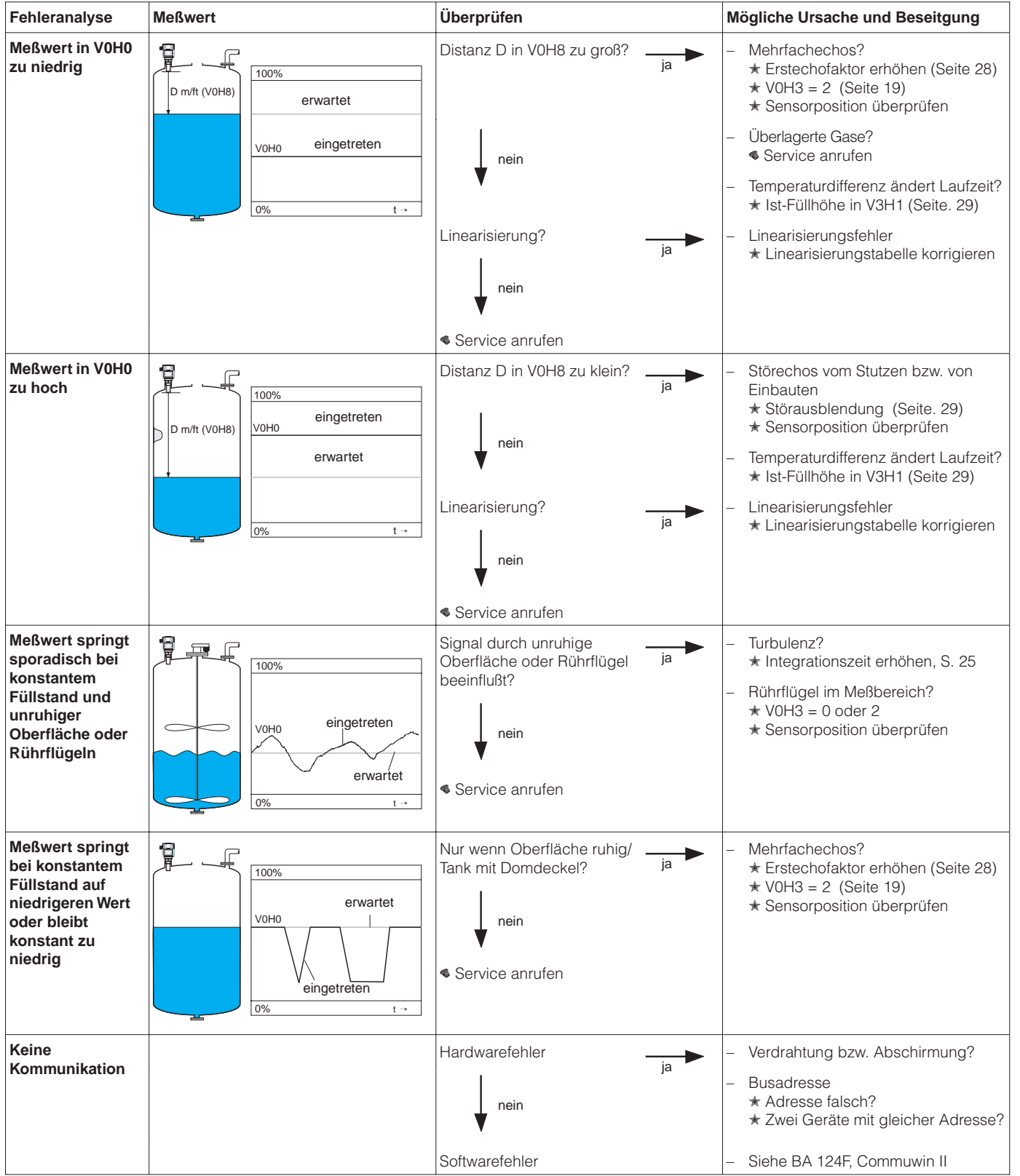

## **5.4 Signalauswertung**

**Anwendungsparameter** Der Anwendungsparameter, der während des Abgleichs eingegeben wird, stellt die verschiedenen Elemente der Signalauswertung so ein, daß sie bewährte Werte für die gewählte Anwendung annehmen. Die sichtbaren Elemente sind:

- Integrationszeit,
- steuert die Antwort auf eine plötzliche Änderung des Füllstands, siehe Seite 25 • Erstechofaktor,
- gewährleistet, daß das Füllstandecho richtig erkannt wird, wenn Mehrfachechos entstehen,
- Rührflügeldämpfung reduziert den Einfluß eines Rührflügels, wenn er sich durch den Ultraschallkegel bewegt.

Die Tabelle listet die voreingestellten Parameter auf.

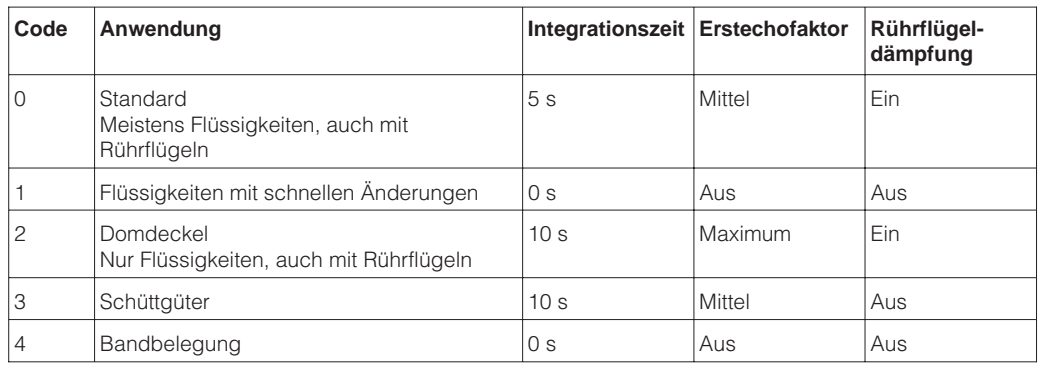

**Erstechofaktor** Der Erstechofaktor kann in V3H4 unabhängig vom Anwendungsparameter eingestellt werden. Durch Erhöhen des Faktors können Doppelechos in Anwendungen 0, 1, 3 oder 4 ausgeschaltet werden.

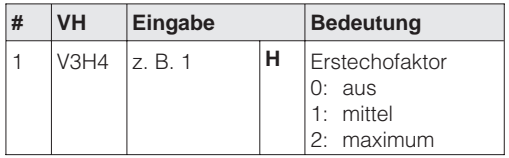

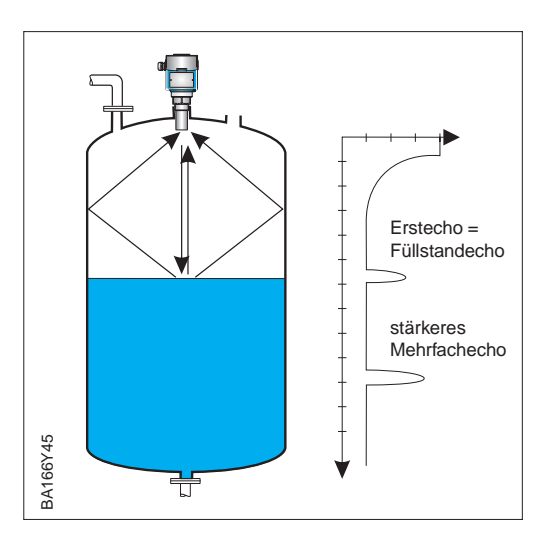

Verfälschungen der Füllhöhe in V0H9 können durch Eingabe der tatsächlichen Füllhöhe **Ist-Füllhöhe** (Ist-Füllhöhe) in V3H1 korrigiert werden. Die Eingabe einer Ist-Füllhöhe korrigiert dann automatisch den Leerabgleich. Eine Verfälschung kann z. B. dann entstehen, wenn die Sensortemperatur, die die Temperaturkompensation steuert, von der Prozeßtemperatur abweicht.

In V3H5 wird die aktuelle Temperatur am Sensor angezeigt. Überschreitungen der Temperaturobergrenze von 80 °C werden im Feld V3H5 signalisiert, indem der Wert über 80 °C gespeichert wird. Beim Betrieb des Sensors über diesen Wert kann es zur Zerstörung des Sensors kommen.

Die Störechoausblendung wird angewandt, wenn nicht der tatsächliche Füllstand, son- **Störechoausblendung** dern eventuelle Einbauten im Behälter detektiert werden. Bis zu drei Störechos können ausgeblendet werden. Die Ausblendung sollte bei möglichst leerem Tank erfolgen.

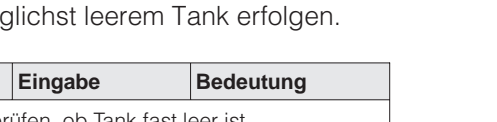

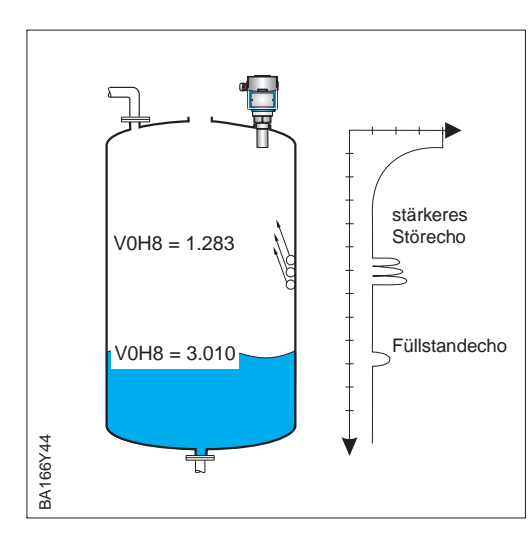

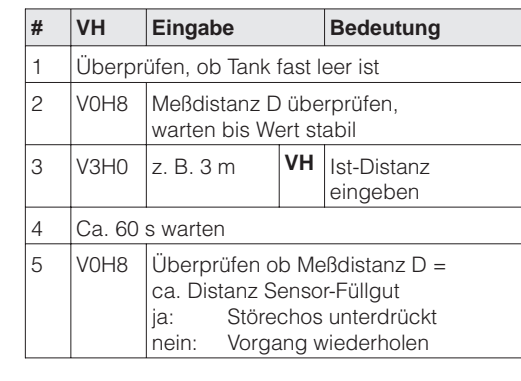

Die Echoqualität des Ultraschalls wird in V3H2 in Schritten von 1…10 ausgegeben und **Echoqualität** in den Matrixfeldern V0H8 und V0H9 über den Bargraph angezeigt. Für einwandfreie Messungen sollte die Qualitätszahl mindestens fünf betragen. Bei schlechteren Werten erhöht sich die Wahrscheinlichkeit, daß das Echo durch eine Änderung der Meßbedingungen, verloren geht (E 641) z. B. durch Staub, hohe Temperatur, Schaum, größere Meßdistanz. Eine bessere Qualität ist durch genaue Ausrichtung während der Installation bzw. eine Änderung der Meßstellenposition zu erreichen.

## **5.5 Simulation**

**Simulation** Mit der Simulationsfunktion kann ggf. die Linearisierung und das Ausgangssignal getestet werden. Es bestehen folgende Simulationsmöglichkeiten:

- Simulation des Füllstands V9H6: Felder V0H0 und V0H9 folgen den eingegebenen Werten.
- Simulation des Volumens V9H6: Feld V0H0 folgt den eingegebenen Werten.

Je nach Bedarf geben Sie einen Wert in das Matrixfeld V9H7 ein, Warnung E613 erscheint in V9H0 während der Simulation.

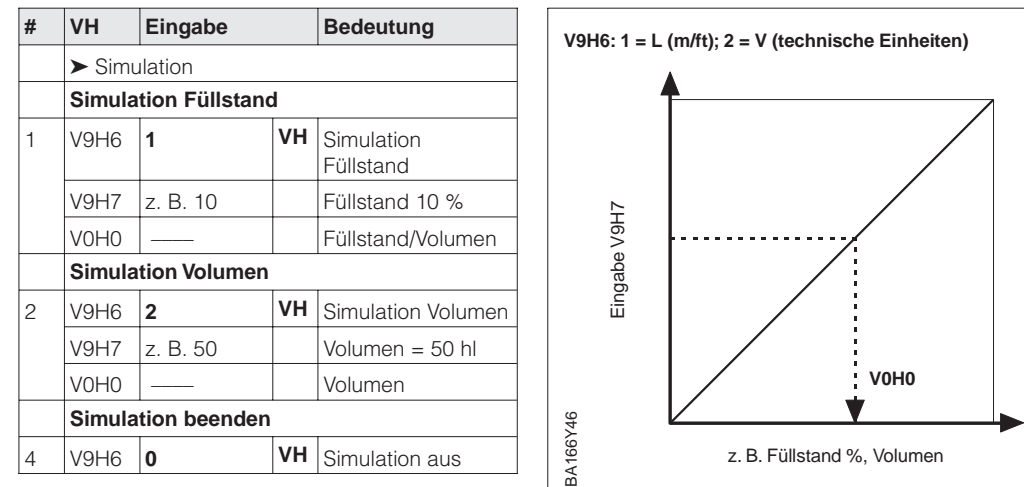

# **5.6 Rücksetzung auf Werkseinstellung**

Der Prosonic bietet die Funktion "Rücksetzung auf Werkseinstellung" in V9H5 an:

- Eingabe 333: Rücksetzung aller Parameter auf Werkseinstellung,
	- ausgenommen Linearisierungskurve, Einheiten und Meßstellenbezeichnung, siehe unten
		- wird auch von einer Tasten-Rücksetzung ohne Displaymodul bewirkt.

Bei der Rücksetzung auf Werkseinstellung werden die Werte in [Klammern] angenommen. Alle Werte (graue Felder) bleiben erhalten.

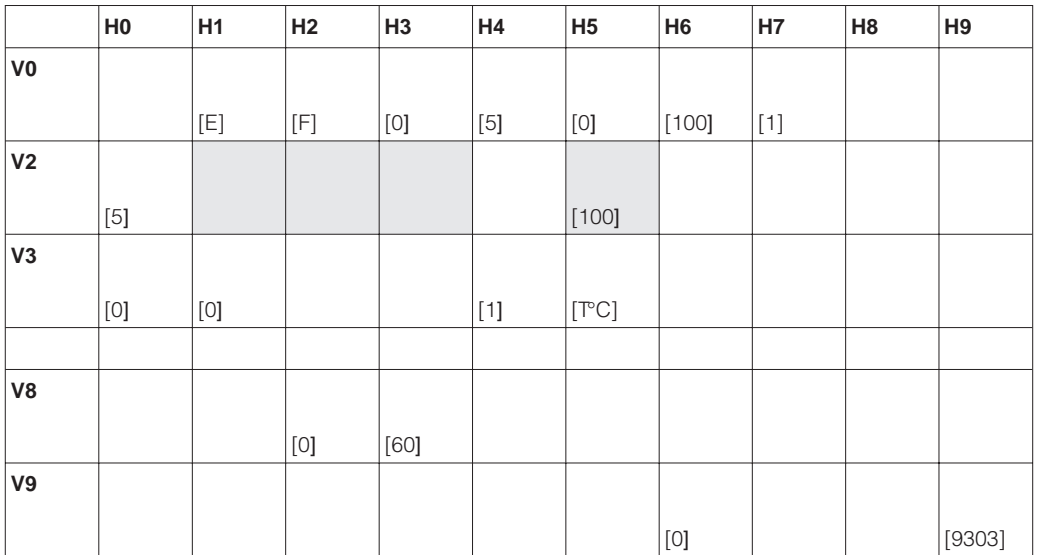

Tabelle 5.2 Kundeneinstellung Werte in [Klammern] sind Werkseinstellungen

# **6 Wartung und Reparatur**

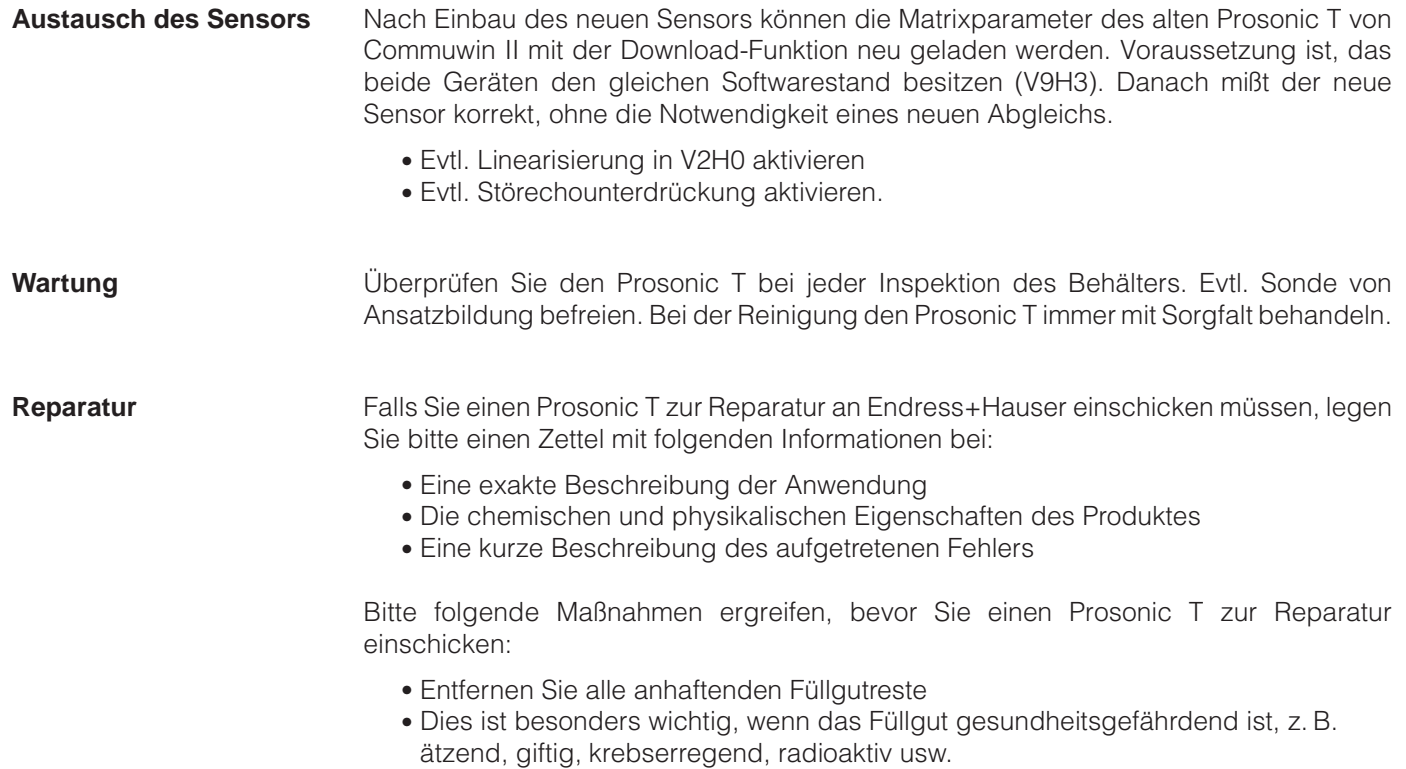

• Wir müssen Sie bitten, von einer Rücksendung abzusehen, wenn es Ihnen nicht mit letzter Sicherheit möglich ist, gesundheitsgefährdendes Füllgut vollständig zu entfernen, weil es z. B. in Ritzen eingedrungen oder durch Kunststoff diffundiert sein kann.

# **7 PROFIBUS-PA-Parameter**

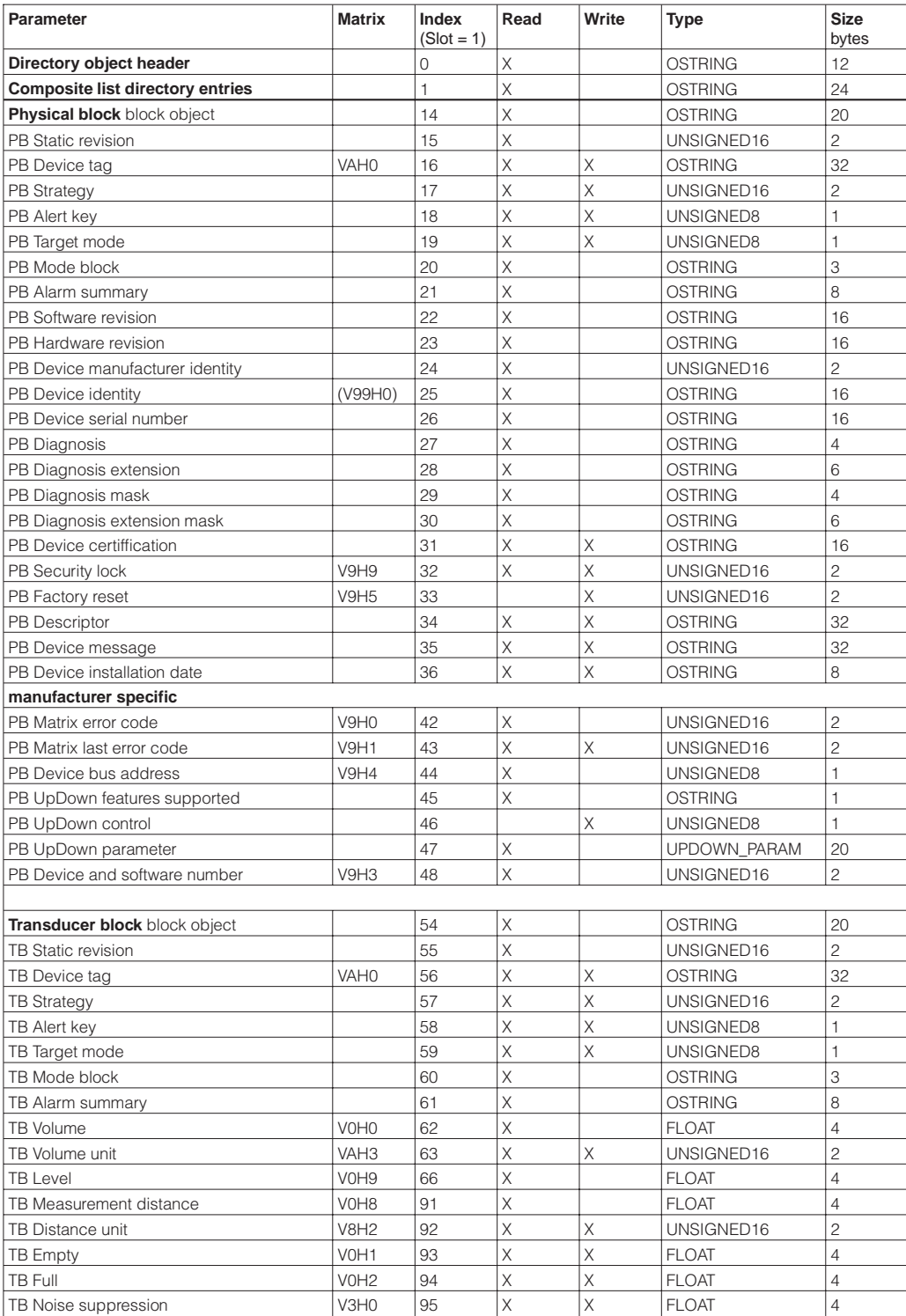

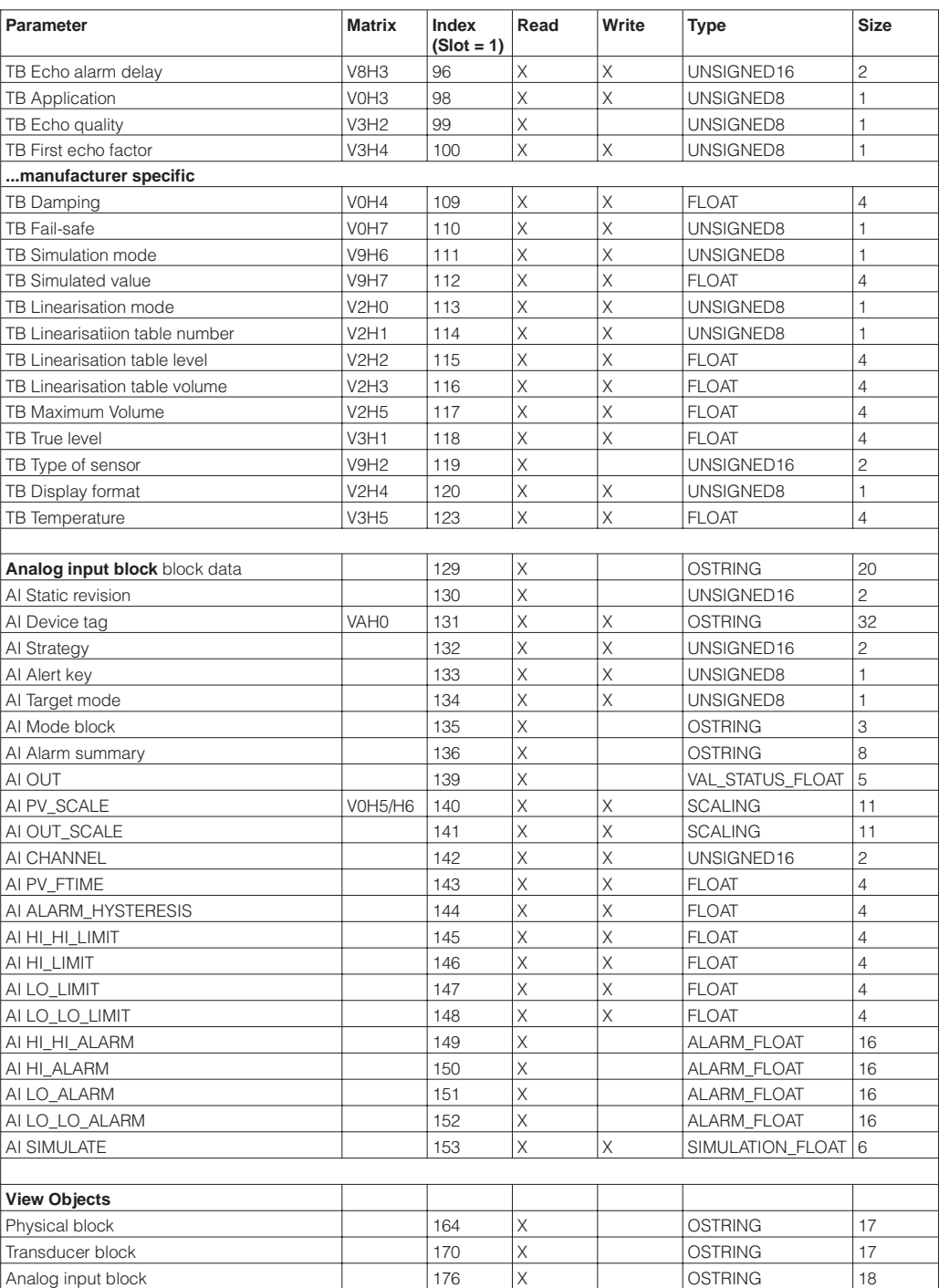

# **8 Bedienmatrix**

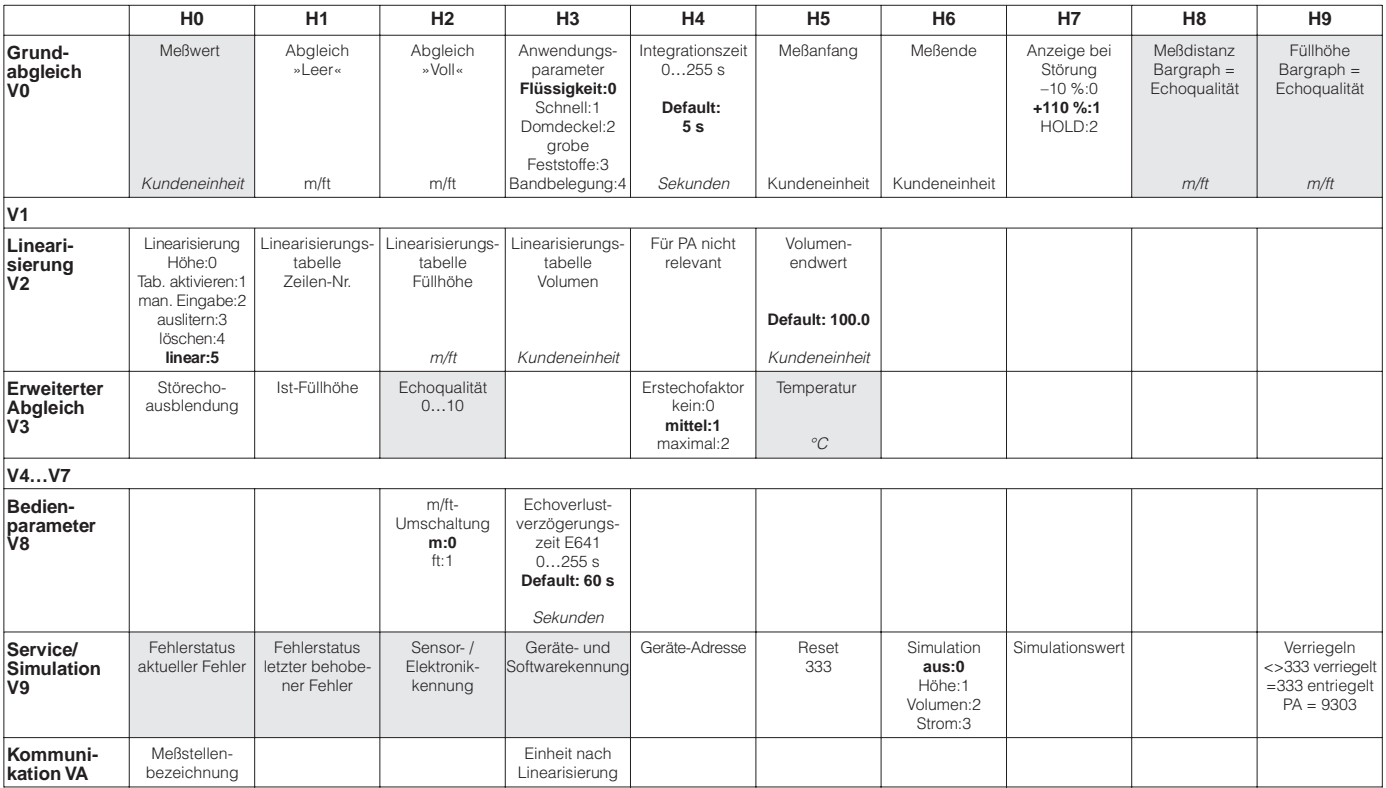

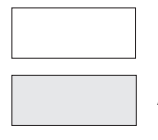

Eingabefeld

Anzeigefeld

Schrift fett z.B. **Default: 5 s** Werkseinstellung

# **Stichwortverzeichnis**

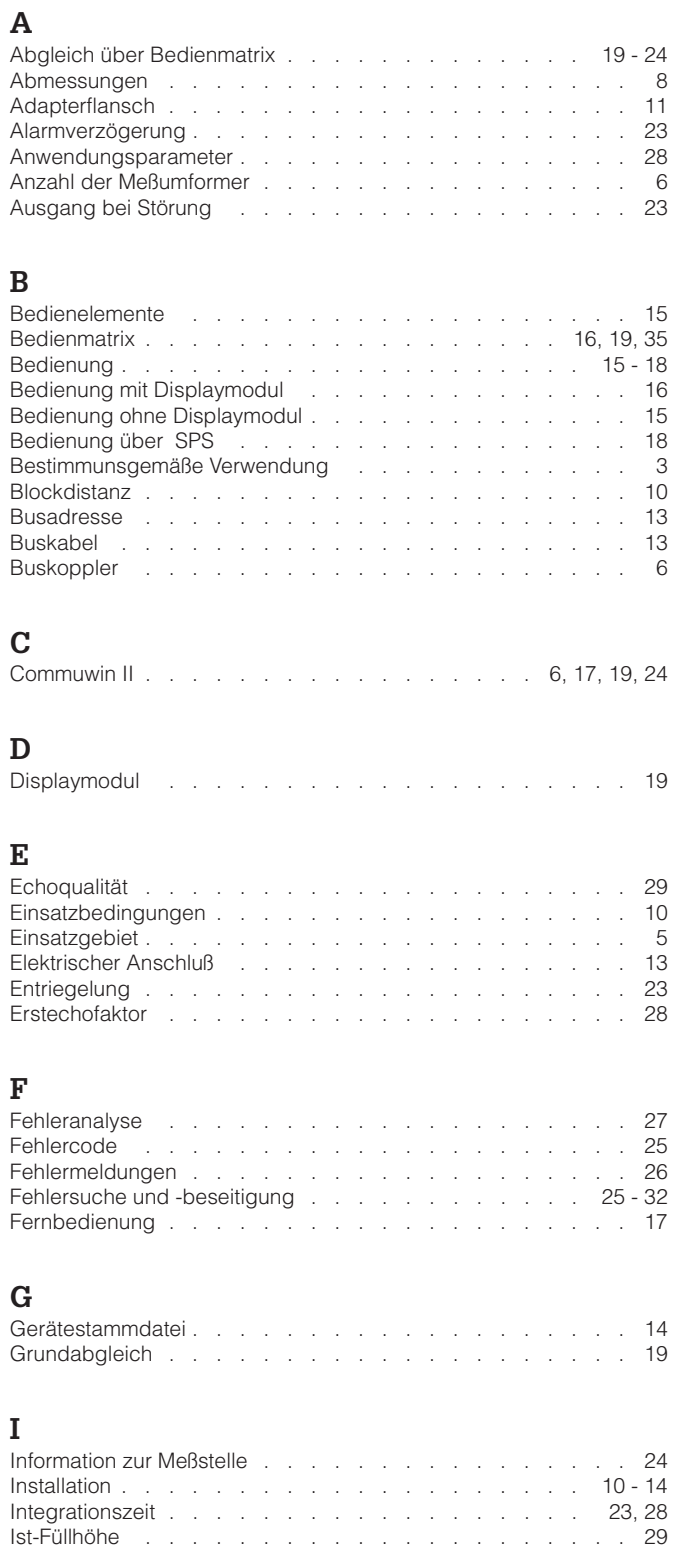

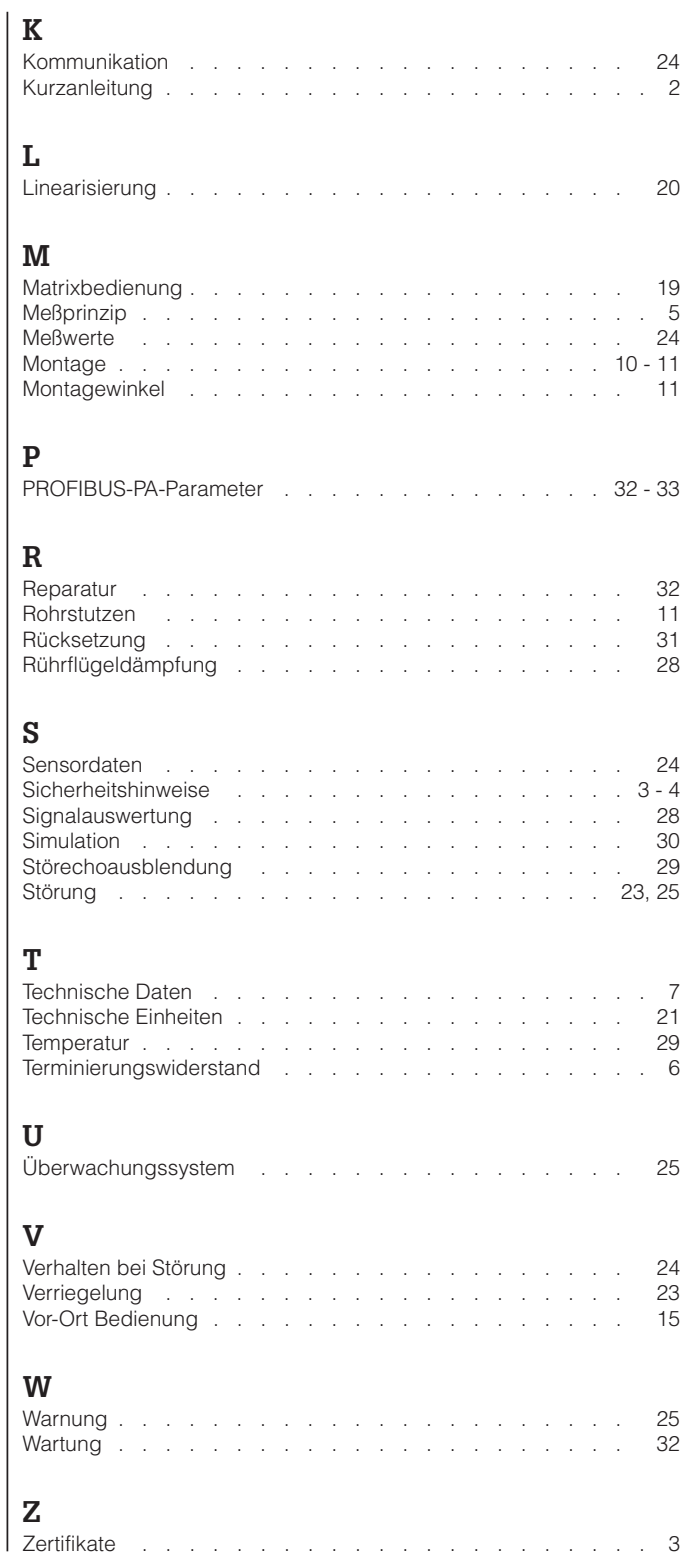

**Europe**

**Austria**

❑ Endress+Hauser Ges.m.b.H. Wien Tel. (01) 880 56-0, Fax (01) 88056-335

**Belarus** Belorgsintez Minsk Tel. (01 7) 2 5084 73, Fax (01 7) 2 5085 83

**Belgium / Luxembourg** ❑ Endress+Hauser N.V. **Brussels** Tel. (02) 248 0600, Fax (02) 24805 53

**Bulgaria** Intertech-Automation Sofia Tel. (02) 9627152, Fax (02) 9621471

**Croatia** ❑ Endress+Hauser GmbH+Co. Zagreb Tel. (01) 663 7785, Fax (01) 66378 23

**Cyprus** I+G Electrical Services Co. Ltd. Nicosia Tel. (02) 4847 88, Fax (02) 4846 90

**Czech Republic** ❑ Endress+Hauser Czech s.r.o. Praha

Tel. (0 2) 6678 42 00, Fax (026) 6678 4179 **Denmark**

❑ Endress+Hauser A/S Søborg Tel. (70) 1311 32, Fax (70) 1321 33

**Estonia** Elvi-Aqua Tartu Tel. (7) 4416 38, Fax (7) 44 1582

**Finland** ❑ Metso Endress+Hauser Oy Helsinki Tel. (204) 831 60 , Fax ( 204) 831 61

**France**<br>□ Endress+Hauser S.A. ❑ Endress+Hauser S.A. Huningue Tel. (3 89) 69 6768, Fax (389) 6948 02

**Germany**<br>❑ Endress+Hauser<br>Messtechnik GmbH+Co. KG<br>Weil am Rhein<br>Tel. (07621) 975-01, Fax (07621) 975-555

**Great Britain** ❑ Endress+Hauser Ltd. Manchester Tel. (01 61) 2 865000, Fax (01 61) 9 981841

**Greece** I & G Building Services Automation S.A. Athens Tel. (01) 924 1500, Fax (01) 92217 14

**Hungary**<br>❑ Endress+Hauser Magyarország<br>Budapest<br>Tel. (01) 4120421, Fax (01 ) 4120424

**Iceland**<br>Sindra-Stál hf<br>Reykjavik<br>Tel. 5750000, Fax 5750010

**Ireland**<br> **I** Flom eaco Endress+Hauser Ltd. Clane Tel. (0 45) 86 8615, Fax (045) 8681 82

**Italy** ❑ Endress+Hauser S.p.A. Cernusco s/N Milano Tel. (02) 921 92-1, Fax (02) 92192-362

**Latvia** Elekoms Ltd. Riga Tel. (07) 336444, Fax (07) 312894

**Lithuania** UAB "Agava" Kaunas Tel. (03) 7202410, Fax (03) 7207414 **Netherlands** ❑ Endress+Hauser B.V. Naarden Tel. (0 35) 6 958611, Fax (0 35) 6 9588 25 **Norway** ❑ Endress+Hauser A/S

Lierskogen Tel. (0 32) 85 98 50, Fax (032) 8598 51

**Poland**<br>❑ Endress+Hauser Polska Sp. z o.o.<br>Wroclaw<br>Tel. (071) 7803700, Fax (071) 7803700

**Portugal**<br>□ Endress+Hauser Lda.<br>Cacem Tel. (219) 4267290 Fax (219) 4267299 **Romania**

Romconseng S.R.L. Bucharest Tel. (01) 410 16 34, Fax (01) 4 1125 01

**Russia** ❑ Endress+Hauser GmbH+Co **Moscow** Tel. (0 95) 1 587564, Fax (0 95) 7846391

**Slovak Republic**<br>Transcom Technik s.r.o.<br>Bratislava<br>Tel. (2) 44 88 86 90, Fax (2) 44 88 71 12

**Slovenia** ❑ Endress+Hauser D.O.O. Ljubljana Tel. (0 1) 5 1922 17, Fax (0 1) 519 22 98

**Spain**<br>□ Endress+Hauser S.A. ❑ Endress+Hauser S.A. Sant Just Desvern Tel. (93) 480 33 66, Fax (93) 4 7338 39

**Sweden** ❑ Endress+Hauser AB Sollentuna Tel. (08) 555116 00, Fax (08) 55 51 1655

**Switzerland** ❑ Endress+Hauser Metso AG

Reinach/BL 1 Tel. (0 61) 7 157575, Fax (0 61) 7 1116 50 **Turkey** Intek Endüstriyel Ölcü ve Levent/Istanbul Tel. (0212) 2 75 1355, Fax (0212) 2 66 2775

**Ukraine** Photonika GmbH Kiev Tel. (44) 268 8102, Fax (44) 269 0805 **Yugoslavia Rep.** Meris d.o.o. Beograd Tel. (11) 444 12966, Fax (11) 3085778

## **Africa**

**Algeria** ی<br>Systemes et mesures e Annaba Tel. (38) 883003, Fax (38) 883002

**Egypt** Anasia Egypt For Trading S.A.E. Heliopolis/Cairo Tel. (02) 2684159, Fax (02) 2684169

**Morocco**<br>Oussama S.A.<br>Casablanca<br>Tel. (02) 22241338, Fax (02) 2402657

**South Africa** ❑ Endress+Hauser Pty. Ltd. Sandton Tel. (0 11) 2 628000, Fax ( 011) 2 62 8062

**Tunisia** Controle, Maintenance et Regulation Tunis Tel. (01) 793077, Fax (01) 7885 95

## **America**

**Argentina**<br>□ Endress+Hauser Argentina S.A. Buenos Aires Tel. (11) 45227970, Fax (11) 45227909

**Bolivia** Tritec S.R.L. Cochabamba

Tel. (04) 4256993, Fax (04) 4250981

**Brazil** ❑ Samson Endress+Hauser Ltda. Sao Paulo Tel. (011) 5031 3455, Fax (011) 5031 3067

**Canada** ❑ Endress+Hauser Ltd. Burlington, Ontario Tel. (905) 6 81 9292, Fax (9 05) 6 819444 **Chile**

❑ Endress+Hauser Chile Ltd. Santiago Tel. (02) 321-3009, Fax (02) 321-3025

**Colombia**<br>Colsein Ltda.<br>Bogota D.C.<br>Tel. (01) 23676 59, Fax (01) 6 10 41 86

**Costa Rica**<br>EURO-TEC S.A.<br>San Jose<br>Tel. 2202808, Fax 2961542

**Ecuador** Insetec Cia. Ltda. Quito Tel. (02) 226 9148, Fax (02) 246 1833

**Guatemala** Automatizacion Y Control Industrial S.A.

Ciudad de Guatemala, C.A. Tel. (03) 34 5985, Fax (03) 327431 **Mexico** ❑ Endress+Hauser S.A. de C.V. Mexico, D.F Tel. (5) 55568-2407, Fax (5) 55568-7459

**Paraguay** Incoel S.R.L. Asuncion Tel. (021) 2139 89, Fax (021) 226583

**Peru** Process Control S.A. Lima Tel. (2) 610515, Fax (2) 612978

**USA**<br>❑ Endress+Hauser Inc.<br>Greenwood, Indiana<br>Tel. (317) 5 35-71 38, Fax (317) 5 35-84 98

**Venezuela** Controval C.A. Caracas Tel. (02) 94409 66, Fax (02) 9 444554

## **Asia**

### **Azerbaijan** Modcon Systems Baku Tel. (12) 929859, Fax (12) 929859 **China** ❑ Endress+Hauser Shanghai Instrumentation Co. Ltd. Shanghai Tel. (021) 5490 2300, Fax (021) 5490 2303

❑ Endress+Hauser Beijin Instrumentation Co. Ltd. Beijing Tel. (010) 65882468, Fax: (0 10) 65881725

**Hong Kong** ❑ Endress+Hauser H.K. Ltd. Hong Kong Tel. 85225283120, Fax 85228654171

**India**<br>□ Endress+Hauser (India) Pvt. Ltd.<br>Mumbai<br>Tel. (022) 8 52 14 58, Fax (0 22) 8 52 19 27

**Indonesia** PT Grama Bazita

Jakarta Tel. (21) 79550 83, Fax (21) 7 975089

**Japan** ❑ Sakura Endress Co. Ltd. Tokyo Tel. (0422) 5406 11, Fax (04 22) 55 0275 **Malaysia** ❑ Endress+Hauser (M) Sdn. Bhd. Shah Alam, Selangor Darul Ehsan Tel. (03) 78464848, Fax (03) 78468800

**Pakistan** Speedy Automation Karachi Tel. (021) 772 2953, Fax (021) 7 73 6884

**Philippines** ❑ Endress+Hauser Inc. Pasig City, Metro Manila Tel. (2) 6381871, Fax (2) 6388042

**Singapore** ❑ Endress+Hauser (S.E.A.) Pte., Ltd. Singapore Tel. (6 5) 66 8222, Fax (65) 666848

**South Korea**<br>□ Endress+Hauser (Korea) Co., Ltd.<br>Seoul Tel. (02) 6 5872 00, Fax (02) 6 59 2838

**Taiwan** Kingjarl Corporation Taipei Tel. (02) 27 183938, Fax (02) 2713 41 90

**Thailand** ❑ Endress+Hauser Ltd. Bangkok اسمبر<br>Tel. (2) 996 78 11 -20, Fax (2) 996 78 10

**Uzbekistan** Im Mexatronoka EST Tashkent Tel. (71) 1167316, Fax (71) 1167316

**Vietnam**<br>Tan Viet Bao Co. Ltd.<br>Ho Chi Minh City<br>Tel. (08) 8 33 52 25, Fax (08) 8 33 52 27

**Iran** PATSA Industy Tehran Tel. (021) 8726869, Fax(0 21) 8747761

**Israel** Instrumetrics Industrial Control Ltd. Netanya Tel. (09) 8 3570 90, Fax (09) 835 06 19

**Jordan** A.P. Parpas Engineering S.A. Amman

Tel. (06) 5539283, Fax (06) 5539205 **Kingdom of Saudi Arabia** Anasia Ind. Agencies

Jeddah Tel. (02) 6 7100 14, Fax (02) 6 72 5929

**Lebanon** Network Engineering Jbeil Tel. (3) 94 4080, Fax (9) 5480 38

**Sultanate of Oman** Mustafa Sultan Science & Industry Co. L.L.C.

Ruwi Tel. 60 20 09, Fax 60 70 66 **United Arab Emirates** Descon Trading EST. Dubai Tel. (04) 2 6536 51, Fax (04) 2 65 3264

### **Australia + New Zealand**

**Australia** പ്പോം<br>ലക്ഷം Fndress+Hauser PTV Ltd. Sydney Tel. (02) 88777000, Fax (02) 88777099

**New Zealand** EMC Industrial Group Limited Auckland Tel. (09) 4 1551 10, Fax (09) 4 15 5115

### **All other countries**

❑ Endress+Hauser GmbH+Co.KG Instruments International Weil am Rhein Germany Tel. (076 21) 9 75-02, Fax (076 21) 975-345

http://www.endress.com

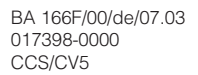

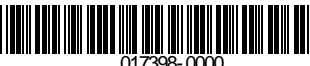